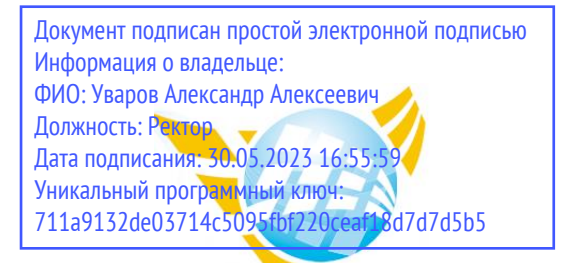

**Частное образовательное учреждение высшего образования БАЛТИЙСКИЙ ГУМАНИТАРНЫЙ ИНСТИТУТ**

# **КАФЕДРА ОБЩИХ МАТЕМАТИЧЕСКИХ И ЕСТЕСТВЕННО-НАУЧНЫХ ДИСЦИПЛИН**

# **ФОНД ОЦЕНОЧНЫХ СРЕДСТВ**

по учебной дисциплине (модулю) **Разработка программных модулей**

Программы подготовки специалистов среднего звена **09.02.07 Информационные системы и программирование**

Санкт-Петербург 2023

Настоящая программа разработана в соответствии с Законом Российской Федерации «Об Образовании в Российской Федерации» от 29 декабря 2012 г. № 273-ФЗ, на основе требований ФГОС СПО специальности 09.02.07 Информационные системы и программирование. (приказ Минобрнауки России от 09.12.2016 г. № 1547).

**Составитель:** канд.тех.наук, доцент, Кузьмин Константин Иванович

Рассмотрено и утверждено на заседании кафедры 15.02.2023 протокол № 6.

Одобрено учебно-методическим советом вуза 15.02.2023 протокол № 5.

© Балтийский Гуманитарный Институт, 2023

# **ПАСПОРТ КОМПЛЕКТА ОЦЕНОЧНЫХ СРЕДСТВ**

Перечень формируемых компетенций:

ОК 1. Выбирать способы решения задач профессиональной деятельности, применительно к различным контекстам

ОК 2. Осуществлять поиск, анализ и интерпретацию информации, необходимой для выполнения задач профессиональной деятельности.

ОК 3 Планировать и реализовывать собственное профессиональное и личностное развитие.

ОК 4 Работать в коллективе и команде, эффективно взаимодействовать с коллегами, руководством, клиентами.

ОК 5 Осуществлять устную и письменную коммуникацию на государственном языке с учетом особенностей социального и культурного контекста.

ОК 6 Проявлять гражданско-патриотическую позицию, демонстрировать осознанное поведение на основе традиционных общечеловеческих ценностей

ОК 7 Содействовать сохранению окружающей среды, ресурсосбережению, эффективно действовать в чрезвычайных ситуациях.

ОК 8 Использовать средства физической культуры для сохранения и укрепления здоровья в процессе профессиональной деятельности и поддержания необходимого уровня физической подготовленности

ОК 9 Использовать информационные технологии в профессиональной деятельности.

ОК 10 Пользоваться профессиональной документацией на государственном и иностранном языках

ПК 1.1 Формировать алгоритмы разработки программных модулей в соответствии с техническим заданием

ПК 1.2 Разрабатывать программные модули в соответствии с техническим заданием

ПК 1.3 Выполнять отладку программных модулей с использованием специализированных программных средств

ПК 1.4 Выполнять тестирование программных модулей

ПК 1.5 Осуществлять рефакторинг и оптимизацию программного кода

ПК 1.6 Разрабатывать модули программного обеспечения для мобильных платформ

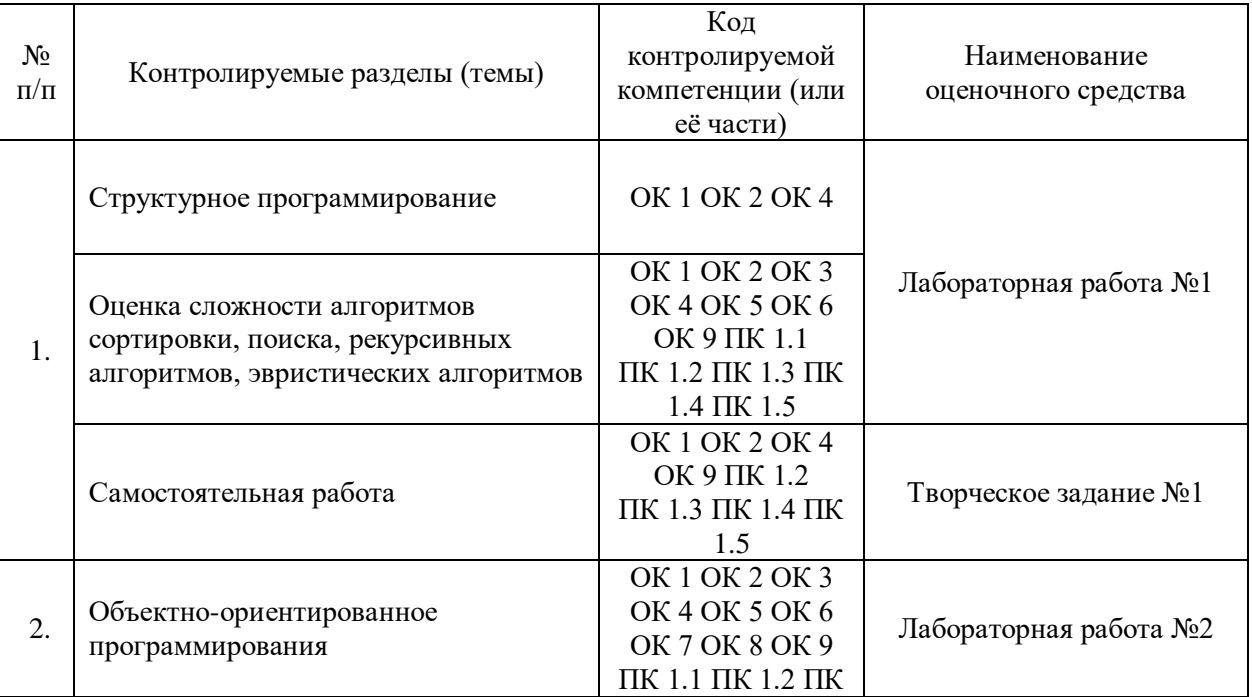

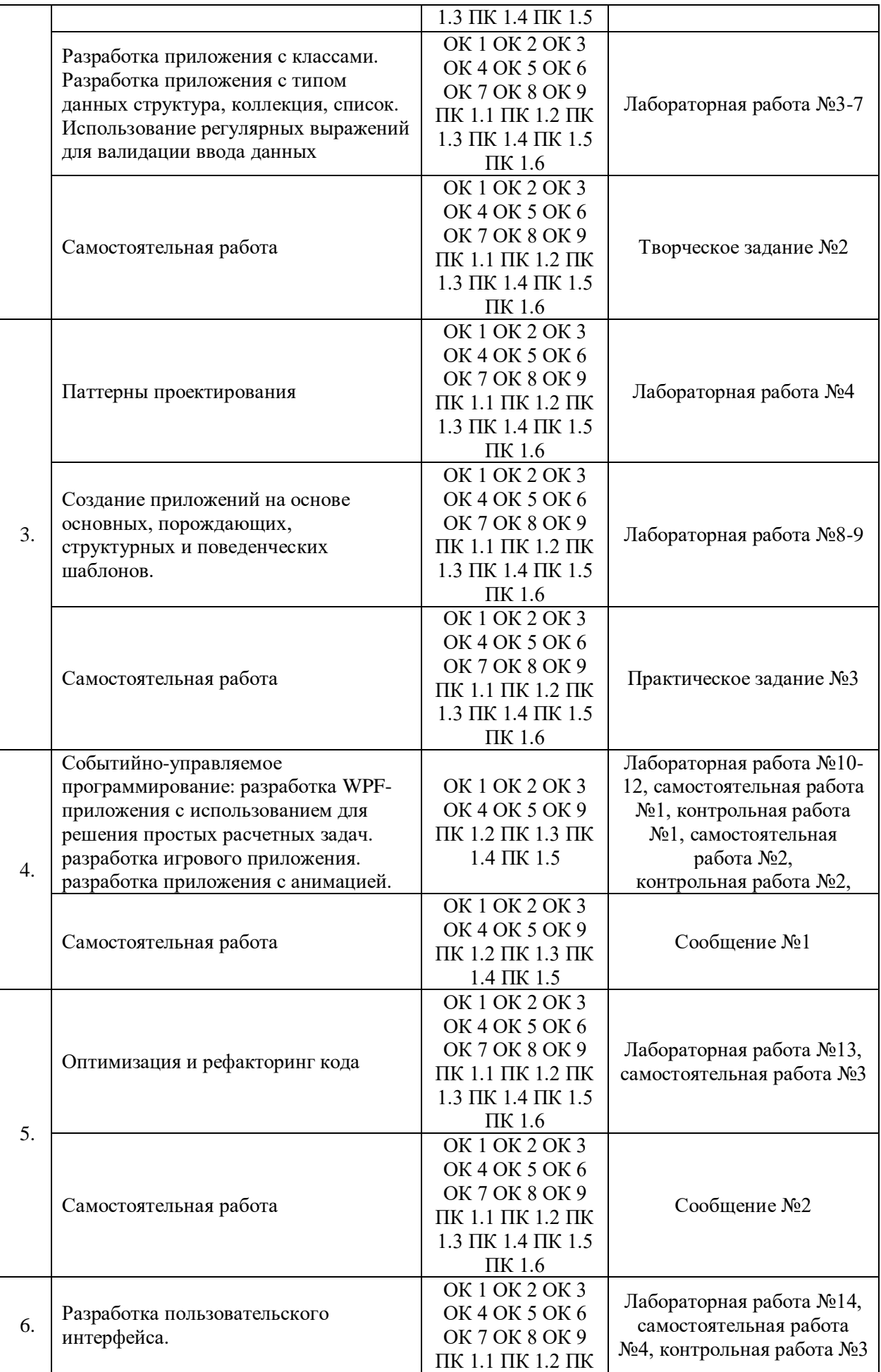

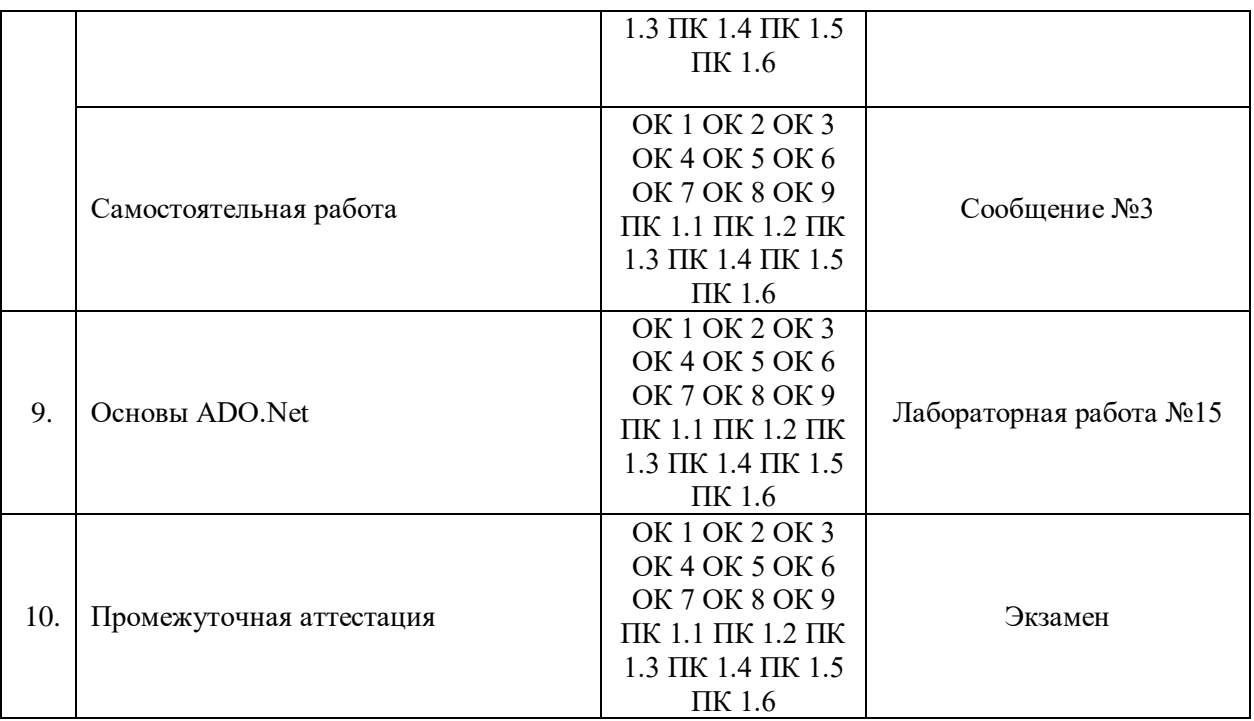

Сформированность выше перечисленных компетенций предполагает, что в результате освоения дисциплины (профессионального модуля) обучающийся должен:

знать:

- основные этапы разработки программного обеспечения;
- основные принципы технологии структурного и объектно-ориентированного программирования;
- способы оптимизации и приемы рефакторинга;
- основные принципы отладки и тестирования программных продуктов

#### уметь:

- осуществлять разработку кода программного модуля на языках низкого и высокого уровней;
- создавать программу по разработанному алгоритму как отдельный модуль;
- выполнять отладку и тестирование программы на уровне модуля;
- осуществлять разработку кода программного модуля на современных языках программирования;
- уметь выполнять оптимизацию и рефакторинг программного кода;
- оформлять документацию на программные средства

иметь навыки и (или) опыт деятельности (владеть):

- в разработке кода программного продукта на основе готовой спецификации на уровне модуля;
- использовании инструментальных средств на этапе отладки программного продукта;
- проведении тестирования программного модуля по определенному сценарию;
- использовании инструментальных средств на этапе отладки программного продукта;
- разработке мобильных приложений

## І ТЕКУШИЙ КОНТРОЛЬ ПО МЕЖЛИСПИПЛИНАРНОМУ КУРСУ

#### $\blacktriangleright$ ОЦЕНОЧНОЕ СРЕДСТВО: \_Лабораторная работа №1

1. Нель: Формирование системы знаний об основных возможностях языка С# и базовых средствах и структурах данных для создания программ.

2. Проверяемые компетенции (код): ОК 1 ОК 2 ОК 3 ОК 4 ОК 5 ОК 6 ОК 9 ПК 1.1  $\Pi$ K 1 2  $\Pi$ K 1 3  $\Pi$ K 1 4  $\Pi$ K 1 5

3. Пример оценочного средства (примерные тестовые задания, типовой вариант контрольной работы и др.)

Составить программы для решения следующих задач в виде консольного приложения на языке C# в среде Microsoft Visual Studio и оценить их сложность:

1. Даны две целые переменные а, b. Составить программу, после исполнения которой значения переменных поменялись бы местами (новое значение а равно старому значению b и наоборот).

2. Даны целые числа а, b, с. Найти максимальное из этих трех чисел.

3. Даны натуральное n и действительные числа a1, ..., a<sub>n</sub>. Все члены этой последовательности, начиная с первого положительного, уменьшить на 0,5.

4. Даны два массива x[1]  $\leq x[2] \leq ... \leq x[k]$  и y[1]  $\leq y[2] \leq ... \leq y[n]$ . Соединить их в массив z[1]≤ ... ≤ z[m] (m = k+n), каждый элемент должен входить в массив z столько раз, сколько раз он входит в общей сложности в массивы х и у).

5. Даны 2 двумерных массива найти наибольший элемент, встречающийся в обоих массивах.

6. Дан текст. Найти наибольшее количество цифр, идущих в нем подряд.

7. Считать текст из текстового файла, каждую строку, длина которой превышает заданное число заменить на «!!!»

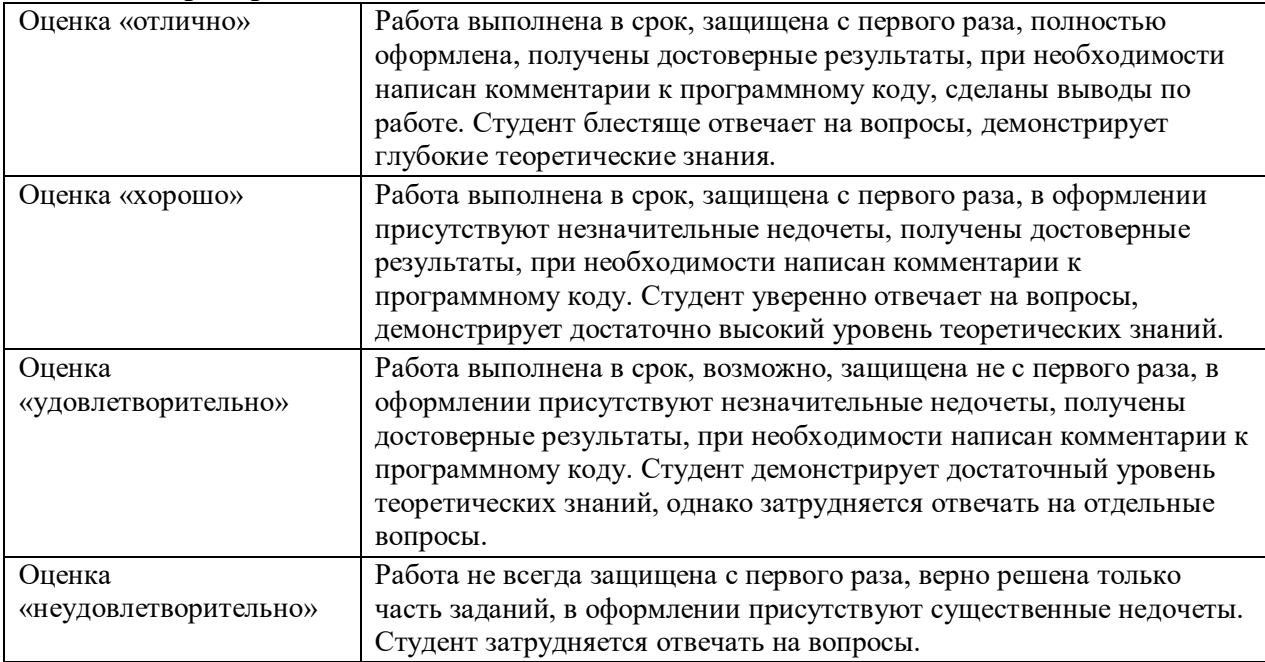

### 4. Критерии оценивания:

### > ОЦЕНОЧНОЕ СРЕДСТВО: Творческое задание №1

1. Цель: Формирование системы знаний об основных возможностях языка С# и базовых средствах, и структурах данных для создания программ.

2. **Проверяемые компетенции** (код): ОК 1 ОК 2 ОК 4 ОК 9 ПК 1.2 ПК 1.3 ПК 1.4 ПК 1.5

3. **Пример оценочного средства** (примерные тестовые задания, типовой вариант контрольной работы и др.)

Оптимизировать по выбору 2 из ранее разработанных программ для следующих задач:

1. Даны два массива  $x[1] \le x[2] \le ... \le x[k]$  и  $y[1] \le y[2] \le ... \le y[n]$ . Соединить их в массив z[1]≤ … ≤ z[m] (m = k+n), каждый элемент должен входить в массив z столько раз, сколько раз он входит в общей сложности в массивы x и y).

2. Даны 2 двумерных массива найти наибольший элемент, встречающийся в обоих массивах.

3. Дан текст. Найти наибольшее количество цифр, идущих в нем подряд.

4. Считать текст из текстового файла, каждую строку, длина которой превышает заданное число заменить на «!!!»

Выбор объяснить.

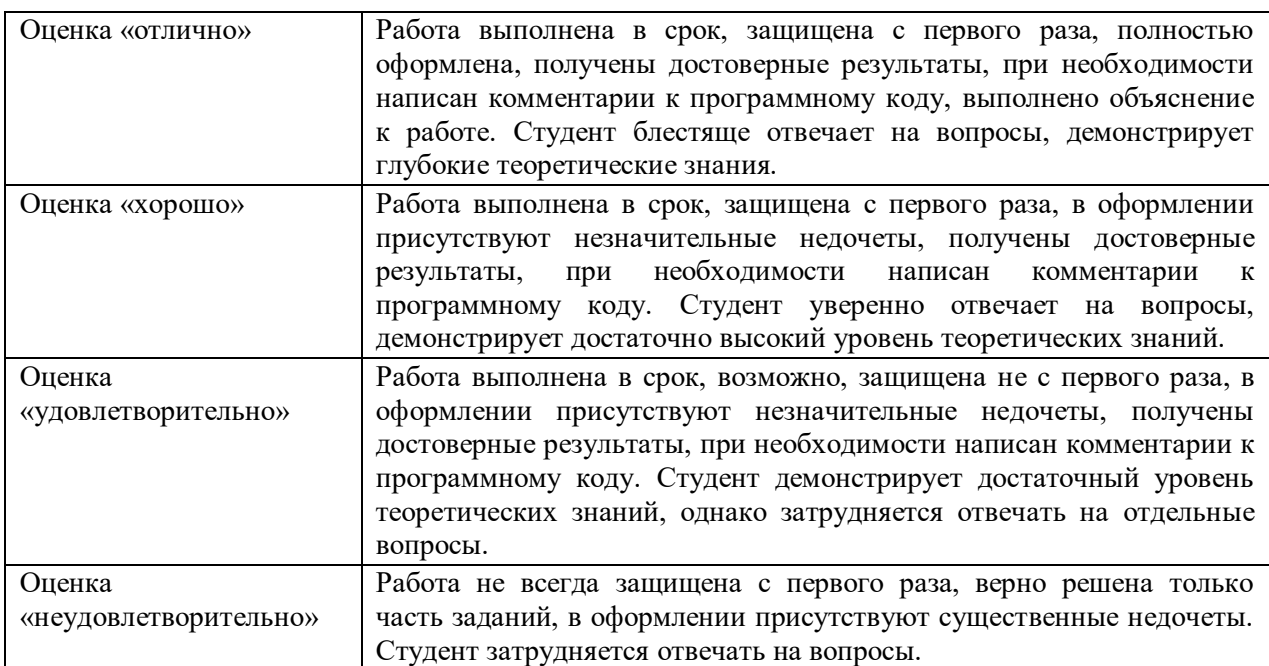

#### 4. **Критерии оценивания**:

ОЦЕНОЧНОЕ СРЕДСТВО: Лабораторная работа №2

1. **Цель**: Формирование системы знаний об основных принципах проектирования и разработки приложений с использованием классов и объектов.

2. **Проверяемые компетенции** (код): ОК 1 ОК 2 ОК 3 ОК 4 ОК 5 ОК 6 ОК 7 ОК 8 ОК 9 ПК 1.1 ПК 1.2 ПК 1.3 ПК 1.4 ПК 1.5

3. **Пример оценочного средства** (примерные тестовые задания, типовой вариант контрольной работы и др.)

Объявить класс и реализовать программу для решения следующей задачи: Имеются сведения об автомобилях и их владельцах:

Государственный регистрационный номер.

- Молель.
- Цвет.
- ФИО влалельна.

Необходимо вводить указанные данные, хранить введенную информацию и удалять сведения об автомобиле и его владельце по запросу.

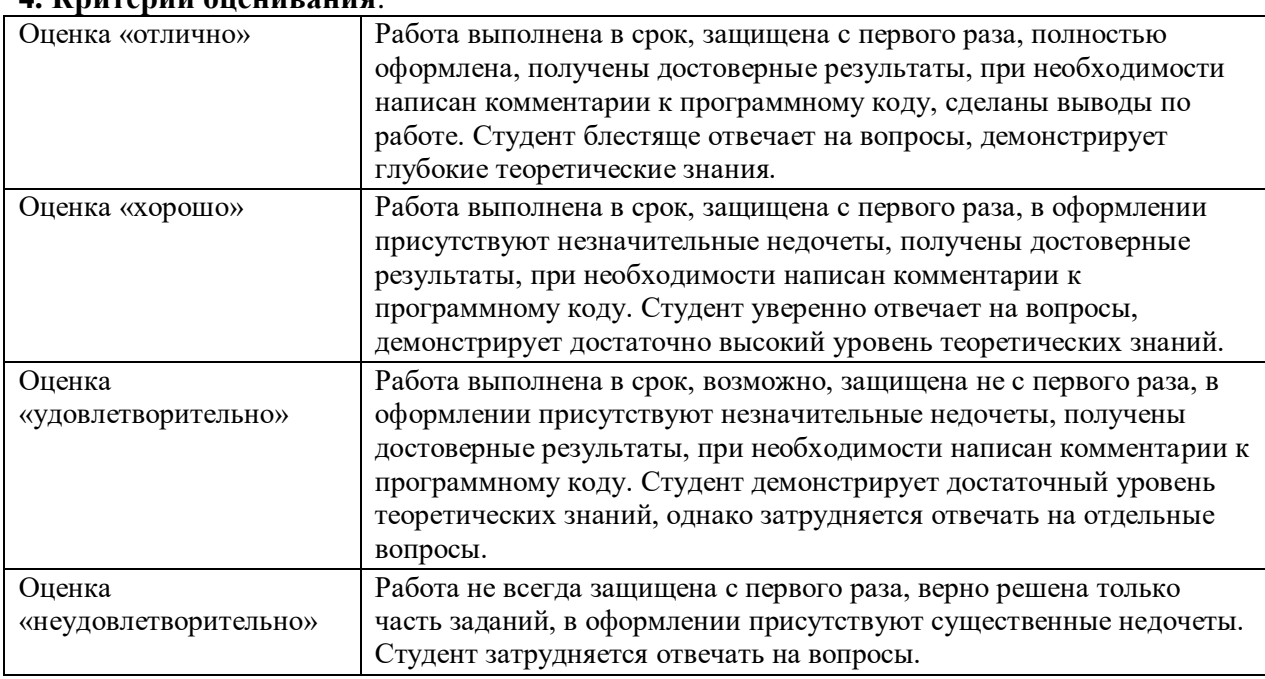

#### **4. Критерии оценивания**:

ОЦЕНОЧНОЕ СРЕДСТВО: Лабораторная работа №3

1. **Цель**: Формирование системы знаний об основных принципах проектирования и разработки Windows- приложений.

2. **Проверяемые компетенции** (код): ОК 1 ОК 2 ОК 3 ОК 4 ОК 5 ОК 6 ОК 7 ОК 8 ОК 9 ПК 1.1 ПК 1.2 ПК 1.3 ПК 1.4 ПК 1.5 ПК 1.6

3. **Пример оценочного средства** (примерные тестовые задания, типовой вариант контрольной работы и др.)

1. Реализовать программу, эмулирующую внешний вид экранной формы приложения *Microsoft Office Word: окно Печать.* Для этого:

1. Проанализировать заданную форму и выделить основные визуальные и не визуальные компоненты, используемые в ней;

2. Используя стандартные компоненты *Windows Forms*, как можно ближе, повторить внешний вид диалоговых окон или приложений;

3. Полученная эмуляция окна должна быть полностью работоспособной (то есть меню отображаться, кнопки нажиматься, пункты выбираться);

4. Кнопки, не выполняющие никаких действий, должны выдавать соответствующее сообщение;

5. Необходимо эмулировать не только главную форму, но и все подчиненные;

6. Окна с отображением файлов, наполнять по своему усмотрению;

7. После реализации экранной формы, уметь описать работу каждого из используемых компонентов.

2. Используя компонент «кнопка», изучить событийную модель С#

Лля этого:

1. Разместить на форме четыре кнопки.

2. Шелчок на форме и <ALT-I> восстанавливают начальное состояние кнопок.

3. Двойной щелчок и <ALT-X> - закрывают форму. Предусмотреть вывод подтверждения закрытия.

4. Для каждой кнопки определить подсказку (Hint), описывающую функцию кнопки, причем подсказка появляется не стандартным образом, а вместе с именем и заголовком кнопки в специальной области формы при попадании указателя мыши на кнопку и гаснет при уходе указателя с кнопки.

5. С каждой из кнопок связать определенное действие, описанное ниже:

1-я кнопка прячет / показывает 2-ю;

2-я кнопка (учесть реальные ограничения, связанные с размером формы) сдвигает первую кнопку на 10 пикселей вверх;

<u>3-я кнопка</u> (1 – сама по себе, 2 – с Shift, 3 – с Ctrl) 1-увеличивает, 2-уменьшает, 3-переключает по кругу (из 3-х) шрифты на форме;

4-я кнопка вкл./выкл. системную кнопку.

3. Изучить основы работы с текстовой информацией в С#. Для этого:

1. Создать алгоритм решения следующей задачи: в данной строке подсчитать, сколько раз встречается определенная буква. Реализовать задачу средствами языка  $C#$ .

2. При выполнении задания обязательно использовать следующие компоненты: TextBox (ввод данных), Мето и TextBox (вывод результатов), Label (вывод пояснений), Menu (главное меню программы), Button (кнопка расчета, выход из программы).

3. Ввод данных в программу и необходимый расчет осуществлять после нажатия кнопки Enter в поле компонента ввода (TextBox) или нажатии на компонент Button.

4. С помощью главного меню реализовать очистку компонентов от введенных данных и продублировать основные действия программы.

5. Предусмотреть подтверждение закрытия приложения.

6. В модальном окне вывести информацию о создателе программы.

4. Реализовать приложение для решения следующей задачи: Используя интерфейс программы, задать одномерный статический массив из N элементов произвольного значения. Провести поиск заданного по значению элемента массива методом простого перебора.

Для этого:

1. Входные, промежуточные и выходные данные организовать, используя компонент DataGridView.

2. Ввод данных реализовать тремя способами: вручную, случайно и из файла. Для выбора одного из вариантов ввода использовать компоненты RadioButton или ComboBox.

3. Все необходимые переменные для работы программы, должны быть запрошены через компоненты TextBox.

4. Результаты работы приложения отобразить на экране и сохранить в текстовый файл.

5. В модальном окне вывести информацию о разработчике.

6. Предусмотреть подтверждение закрытия приложения.

7.

## **4. Критерии оценивания**:

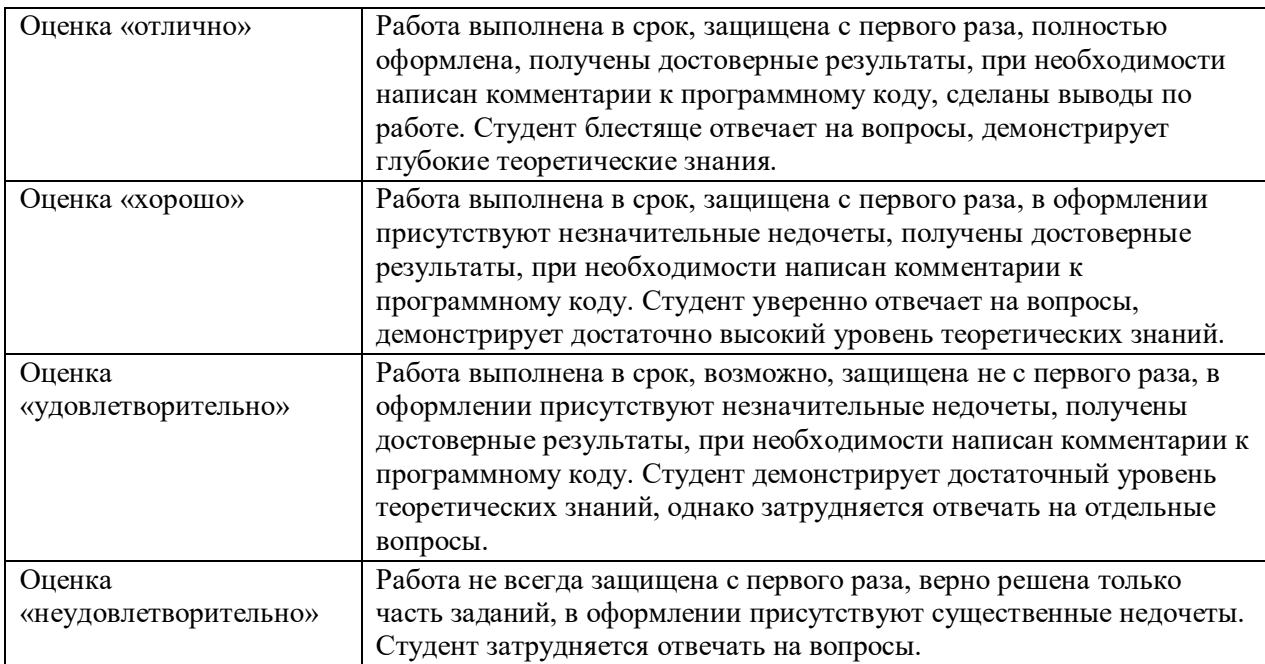

## ОЦЕНОЧНОЕ СРЕДСТВО: Творческое задание №2

1. **Цель**: Формирование системы знаний об основных возможностях языка C# и базовых средствах, и структурах данных для создания программ.

2. **Проверяемые компетенции** (код): ОК 1 ОК 2 ОК 3 ОК 4 ОК 5 ОК 6 ОК 7 ОК 8 ОК 9 ПК 1.1 ПК 1.2 ПК 1.3 ПК 1.4 ПК 1.5 ПК 1.6

3. **Пример оценочного средства** (примерные тестовые задания, типовой вариант контрольной работы и др.)

Оптимизировать по выбору 2 из ранее разработанных программ лабораторной работы №3: выбрать одну из задач 1 или 2, вторую – одну из задач 3 или 4.

Выбор объяснить. Под оптимизацию могут попадать как программные алгоритмы, так и интерфейсы приложений.

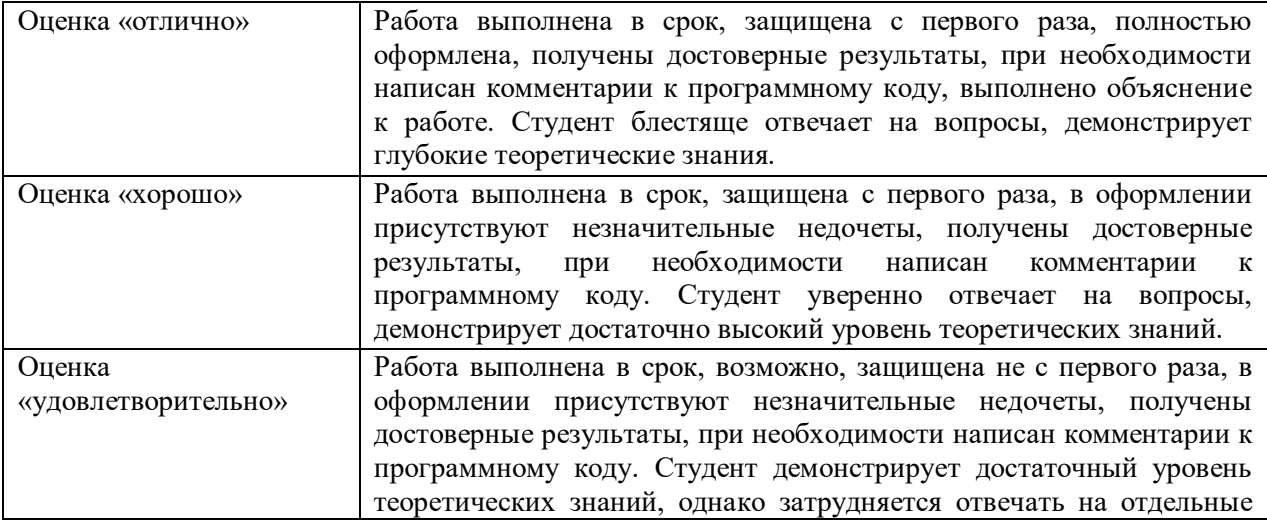

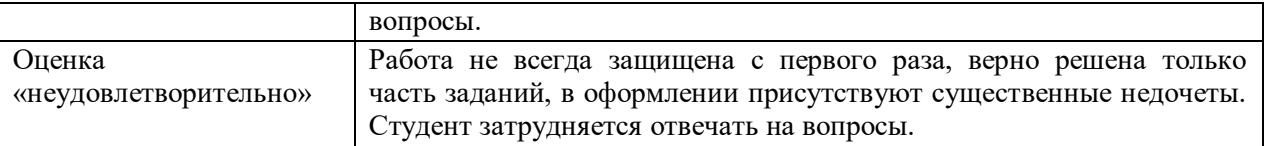

## ОЦЕНОЧНОЕ СРЕДСТВО: Лабораторная работа №4

1. **Цель**: Формирование системы знаний об основных принципах проектирования и разработки клиент-серверных приложений.

2. **Проверяемые компетенции** (код): ОК 1 ОК 2 ОК 3 ОК 4 ОК 5 ОК 6 ОК 7 ОК 8 ОК 9 ПК 1.1 ПК 1.2 ПК 1.3 ПК 1.4 ПК 1.5 ПК 1.6

3. **Пример оценочного средства** (примерные тестовые задания, типовой вариант контрольной работы и др.)

Создать клиент-серверное приложение, позволяющее вести с пользователем игру в слова: пользователь называет слово, от сервера приходит слово, начинающееся на последнюю букву названного слова. Далее пользователь должен предложить слово, начинающееся с буквы, которой заканчивалось слово от сервера и т.д.

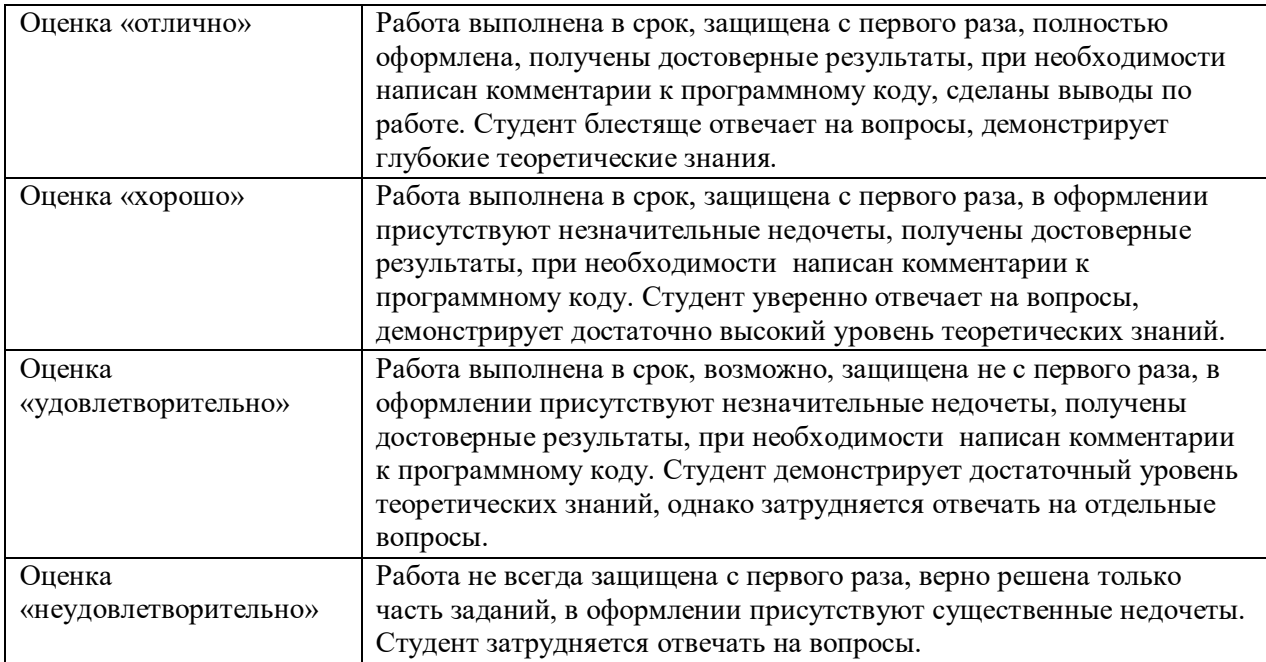

### 4. **Критерии оценивания**:

### ОЦЕНОЧНОЕ СРЕДСТВО: Лабораторная работа №5

1. **Цель**: Формирование системы знаний об основных принципах проектирования и разработки приложений, осуществляющих работу с базами данных, хранящихся на некотором локальном сервере.

2. **Проверяемые компетенции** (код): ОК 1 ОК 2 ОК 3 ОК 4 ОК 5 ОК 6 ОК 7 ОК 8 ОК 9 ПК 1.1 ПК 1.2 ПК 1.3 ПК 1.4 ПК 1.5 ПК 1.6

3. **Пример оценочного средства** (примерные тестовые задания, типовой вариант контрольной работы и др.)

Создать базу данных на сервере MySQL для хранения информации об участниках спортивных соревнований: наименование страны, название команды, Ф.И.О. игрока, игровой номер, возраст, рост, вес, а также реализовать обработку данных в базе из приложения WPF, позволяющую вывести информацию о самой молодой команде

## **4.Критерии оценивания**:

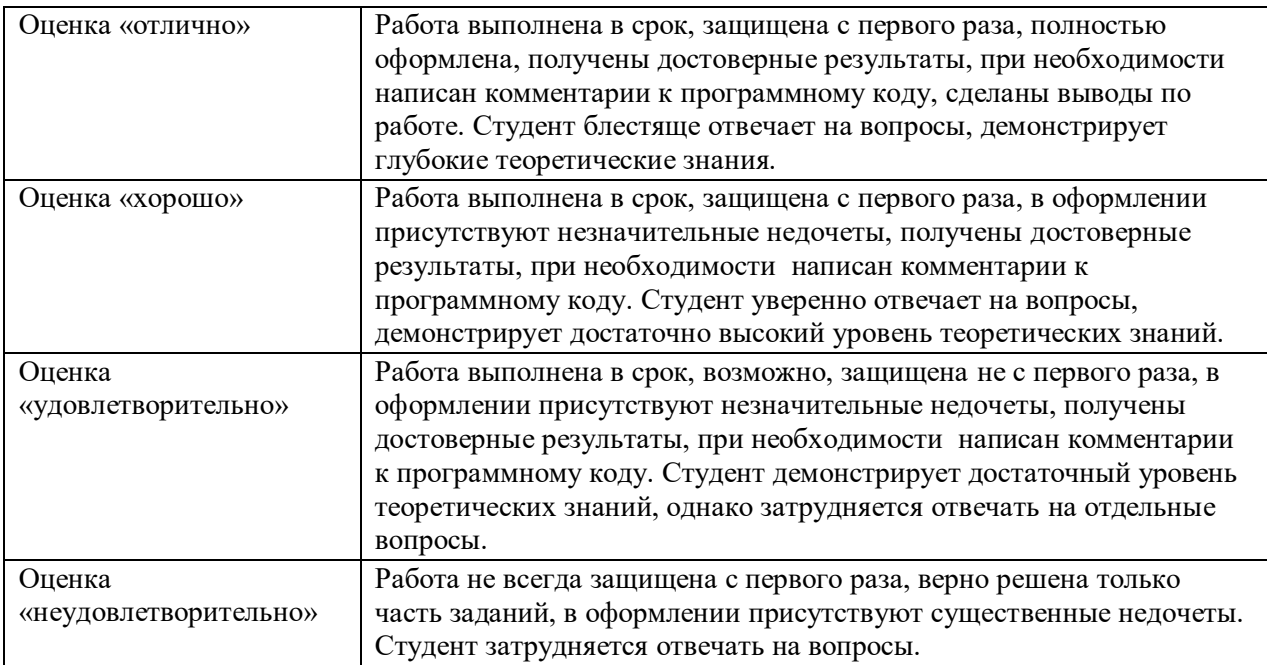

## ОЦЕНОЧНОЕ СРЕДСТВО: Практическая работа №3

1. **Цель**: Формирование системы знаний об основных возможностях языка C# и базовых средствах, и структурах данных для создания программ.

2. **Проверяемые компетенции** (код): ОК 1 ОК 2 ОК 3 ОК 4 ОК 5 ОК 6 ОК 7 ОК 8 ОК 9 ПК 1.1 ПК 1.2 ПК 1.3 ПК 1.4 ПК 1.5 ПК 1.6

3. **Пример оценочного средства** (примерные тестовые задания, типовой вариант контрольной работы и др.)

Доработать программный код предыдущей работы, оптимизировать запросы к базе данных, используя информацию дополнительной литературы.

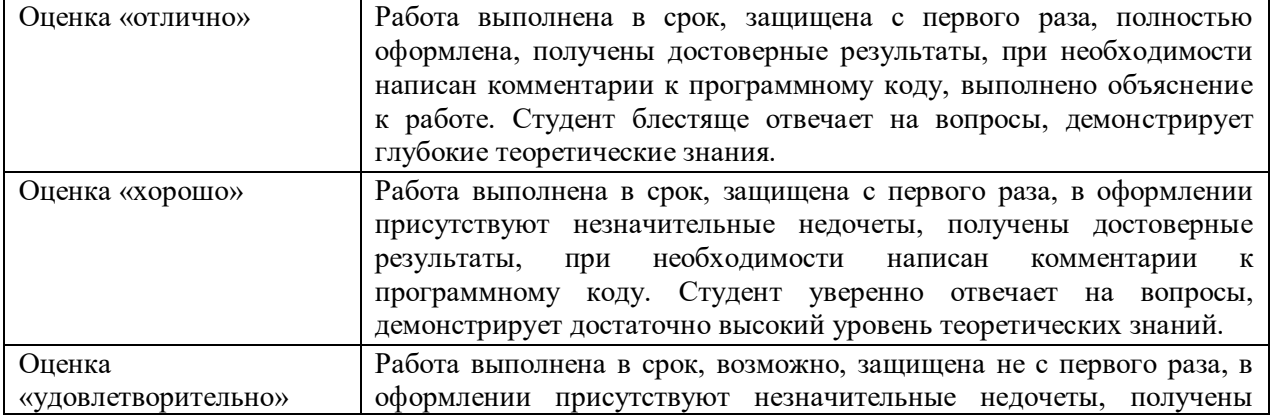

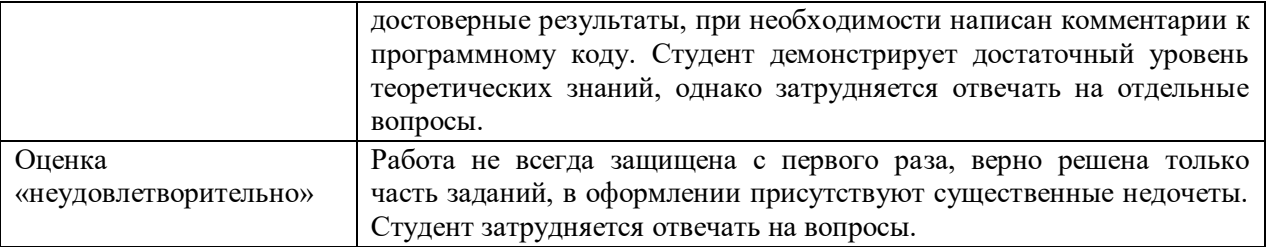

### > ОЦЕНОЧНОЕ СРЕДСТВО Лабораторная работа 6

1. Цель: формирование системы знаний о html и об основных свойствах объектов в css

## 2. Проверяемые компетенции (код): ОК 1 ОК 2 ОК 3 ОК 4 ОК 5 ОК 9 ПК 1.2 ПК 1.3 TIK 1.4 TIK 1.5

3. Пример оценочного средства (примерные тестовые задания, типовой вариант контрольной работы и др.)

1. Создайте html файл, в который скопируйте любой текст. Расставьте по тексту заголовки всех 6 уровней (им не обязательно быть связанными с содержанием текста).

Создайте стилевой файл (с расширением css) со следующими параметрами

- выравнивание текста по ширине
- размер текста body 14px, h2-180% h3-160%, h4-140%, h5-120%, h6-100%
- отступы заголовков и всех абзацев после заголовка каждого уровня h2-10 h3-20, h4-30, h5-40, h6-50, всё в пикселях.
- отступы между заголовками и текстом слишком большие. Воспользуйтесь инструментами разработчика, чтобы выяснить причину.
- сделайте так, чтобы между заголовком и текстом было 5 пикселей, а между заголовком и текстом выше 10 пикселей.
- 2. Создайте новую страницу. Примените к ней следующие параметры
	- фоновое изображение, на котором обои или стена.
	- несколько блоков разного размера (3-4) внутри которых картинки.
	- блоки располагаются так, чтобы казалось, что они расположены в произвольном порядке, как фото на стене.
	- картинки имеют рамки различной толщины и цвета.
- 3. Создайте файл, в котором будет следующее:
	- Несколько изображений с подписями, которые располагаются по 3 или 4 в ряд, ряда хотя бы 2.
	- При наведении курсора на подпись его внешний вид меняется и появляется описание изображения и ссылка.
	- Ссылки и описания под каждой картинкой ведут на отдельную страницу, на которой располагается таблица.
	- Таблица заполнена и оформлена на ваше усмотрение. Оставить стиль по умолчанию нельзя.
- 4. Скопируйте в свою папку файл с заданиями и стилевые файлы, которые в нём использованы.
- Исправьте список с заданиями: точки должны быть внутри блока залитого серым. Создайте для него отдельный класс, чтобы список в шапке не изменился.
- **1.** Измените цвета ссылок (до нажатия и после) на те, что больше подходят.
- **2.** Выясните, почему серая область не продолжается до конца текста и исправьте это.

## **4. Критерии оценивания**:

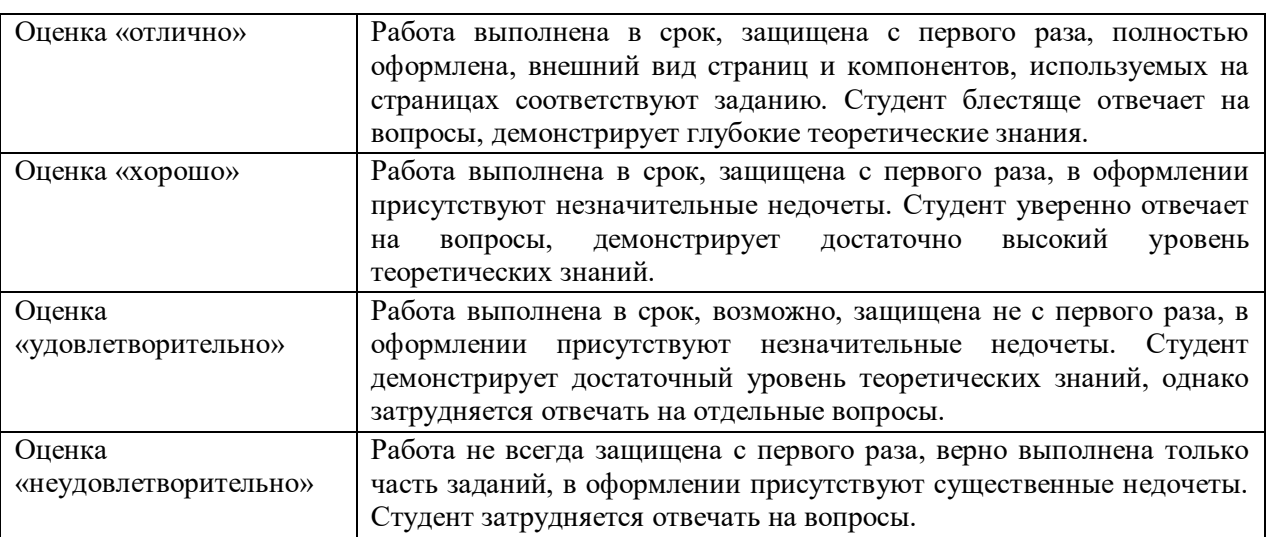

## **5. Рекомендуемый перечень вопросов для самостоятельной подготовки:**

- 1. Синтаксис css
- 2. Блочная модель документа
- 3. Цвета
- 4. Шрифты
- 5. Положение элемента на странице
- 6. Идентификаторы, классы, псевдоклассы

## **ОЦЕНОЧНОЕ СРЕДСТВО** Самостоятельная работа №1

**1. Цель** формирование навыков вёрстки web-страниц.

**2. Проверяемые компетенции (код):** ОК 1 ОК 2 ОК 3 ОК 4 ОК 5 ОК 9 ПК 1.2 ПК 1.3 ПК 1.4 ПК 1.5

**3. Пример оценочного средства** *(примерные тестовые задания, типовой вариант контрольной работы и др.)*

Реализовать html страницу со следующим содержимым:

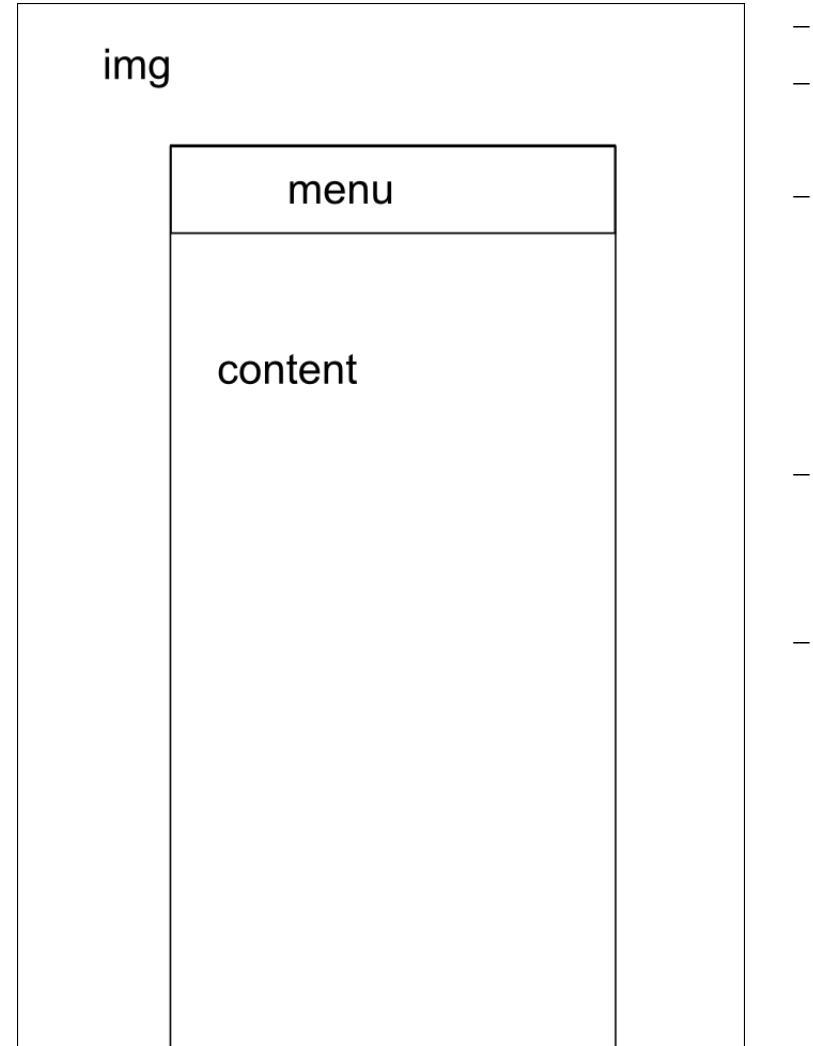

- Границ блоков нет;
- Фоновое изображение на всю ширину окна;
- Блок «контент» расположен по середине окна, ширина 750px, отступ от верхнего края окна 200px цвет блока rgb(250, 184, 187), есть тень;
- Цвет текста rgb(58, 58, 58). Заголовки подчёркиваются, цвет заголовков чёрный;
	- Меню располагается в верхней части контента, состоит из 5 ссылок, выровненных посередине. Цвет ссылок rgb(237, 28, 36), шрифт жирный.

### **4. Критерии оценивания**:

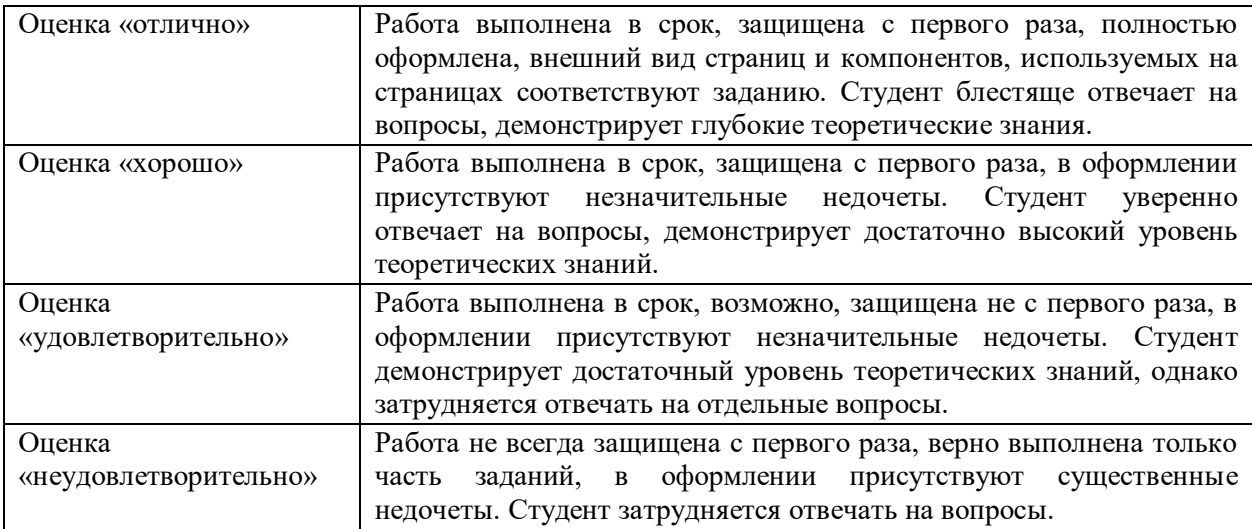

## **5. Рекомендуемый перечень вопросов для самостоятельной подготовки:**

- 1. Синтаксис css
- 2. Блочная модель документа
- 3. Цвета
- 4. Шрифты
- 5. Положение элемента на странице

6. Идентификаторы, классы, псевдоклассы

> ОЦЕНОЧНОЕ СРЕДСТВО Контрольная работа №1

1. Цель: проверка уровня усвоения темы «Логическая разметка страницы и таблицы стилей»

2. Проверяемые компетенции (код): ОК 1 ОК 2 ОК 3 ОК 4 ОК 5 ОК 9 ПК 1.2 ПК 1.3 TIK 1.4 TIK 1.5

3. Пример оценочного средства (примерные тестовые задания, типовой вариант

контрольной работы и др.)

- 1. Зачем нужны теги, введённые в html 5 (article, footer и другие)?
- 2. Как будут выглядеть элементы расположенные внутри них?
- 3. html и css используются при создании web-страниц. Какова роль каждого из них?
- 4. Найдите и исправьте ошибки p{color red margin:  $10$ ; ₹
- 5. В каком формате могут обозначаться цвета в css?
- 6. Зачем перечислены 3 шрифта?
	- $body{$

font-family: Verdana, Geneva, Arial, sans-serif; }

- а) они все будут присутствовать на странице
- b) они применятся в порядке перечисления, если не окажется первого будет применён второй
- с) так не пишут, должен быть один шрифт
- 7. Обязательно ли в конце указывать семейство шрифтов? Почему?
- 8. Напишите комментарии к каждой строке. (к чему применятся правила) h1, h2, p,  $q\}$

```
h2+p\}
```
 $h2 \sim p\}$ 

- 9. Как создать класс в css? Приведите пример. Нужно ли что-нибудь написать в htmlфайле?
- 10. Как создать идентификатор в css? Приведите пример. Нужно ли что-нибудь написать в html-файле?
- 11. Что такое наследование?
- 12. Какие элементы будут иметь красный цвет текста?

```
\langlehtml>
<p>текст абзаца </p>
\langleform>\langle p \rangle текст формы\langle p \rangle\langle \text{input} \dots \rangle\langleform\rangle\langle p \rangleтекст абзаца \langle q \rangleтекст цитаты\langle q \rangleтекст абзаца\langle p \rangle\langle p \rangle class="class1"> текст абзаца \langle q \rangle текст цитаты\langle q \rangle \langle p \rangle\langle \text{body} \rangle\langle/html>
css:
body\{color: #ff0000;
```

```
}
   class1{
   color: blue;
   }
13. Какого цвета будет текст?
   body{
   color: red;}
   p,h2,h3{ 
   text-align: center;
   color: blue;}
   p{color: black;}
   a) чёрный
   b) красный 
   c) синий
14. Текст какого цвета будет присутствовать на странице? 
   css:
   p{ color: black};
   .newclass{ color: red;}
   p.newclass{ color: green;}
   <body>
     < p > ... < /p >\leq p \text{ class}=" newclass">...\leq p>
    \langle p \rangle...\langle p \rangle< p > ... < / p ></body>
   a) чёрный
   b) чёрный и зелёный
   c) зелёный и красный
   d) все
```
15. Опишите суть и назначение блочной модели.

16. Выберите соответствующее коду изображение

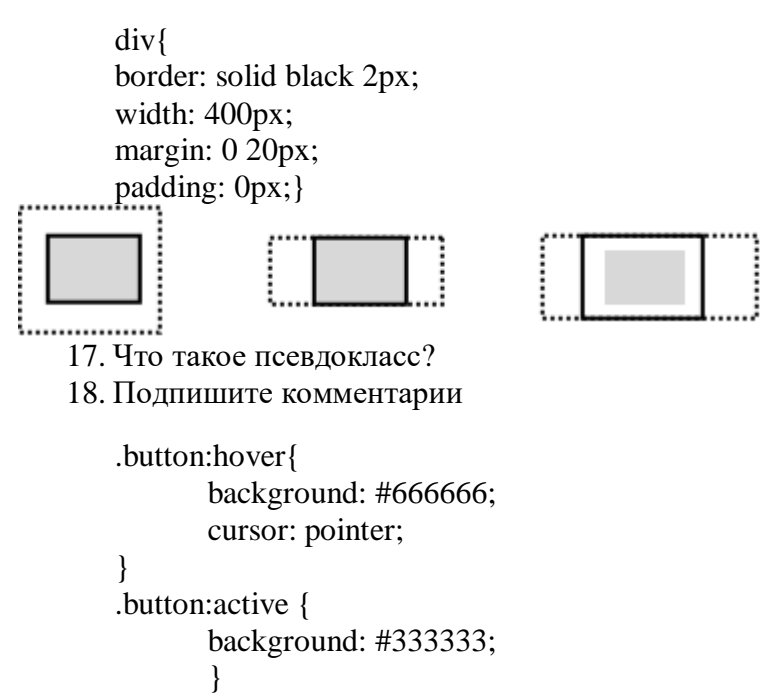

19. Позиция элемента может быть абсолютной и относительной, относительно чего?

## **4. Критерии оценивания** *(по 100-балльной системе оценивания)*:

Весовые коэффициенты по мере сложности, накладываемые на вопросы: Вопросы 1, 2, 3, 5, 7, 9, 10, 11, 17,19 – 0,3 Вопросы 4, 6, 8, 12, 13, 14, 16 – 0,7 Вопрос 15 – 0,11 Вопрос  $18 - 0,1$ .

Каждый вопрос оценивается по 100 шкале, результат ответа на вопрос умножается на указанный коэффициент, далее полученные таким образом баллы по каждому вопросу суммируются

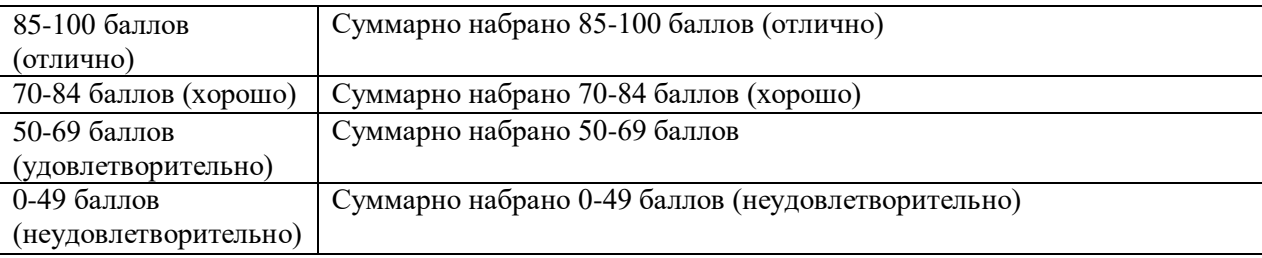

### **5. Рекомендуемый перечень вопросов для самостоятельной подготовки:**

- 1. Синтаксис css
- 2. Блочная модель документа
- 3. Цвета

css

- 4. Шрифты
- 5. Положение элемента на странице
- 6. Идентификаторы, классы, псевдоклассы

### ОЦЕНОЧНОЕ СРЕДСТВО: Сообщение №1

1. **Цель**: формирование системы знаний о html и об основных свойствах объектов в

2. **Проверяемые компетенции** (код): ОК 1 ОК 2 ОК 3 ОК 4 ОК 5 ОК 9 ПК 1.2 ПК 1.3 ПК 1.4 ПК 1.5

3. **Пример оценочного средства** (примерные тестовые задания, типовой вариант контрольной работы и др.)

Подготовить сообщения на тему «Отличие html и html5», «Отличие css и css3», преимущества и недостатки одних технологий перед другими.

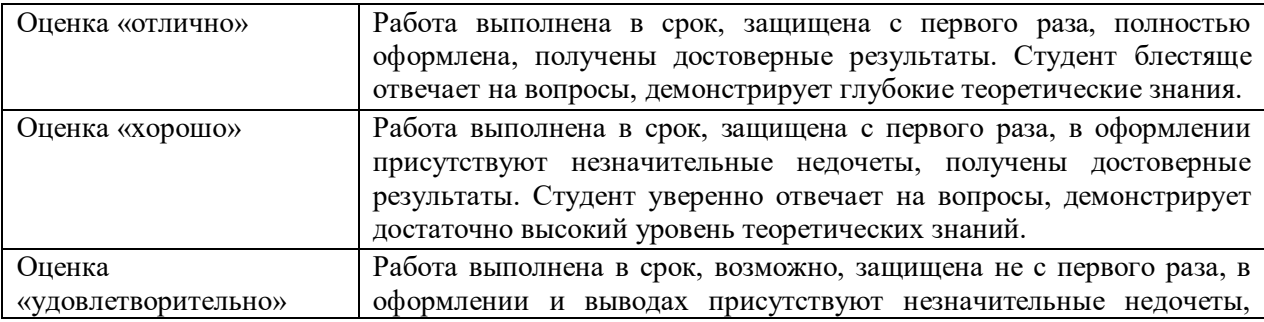

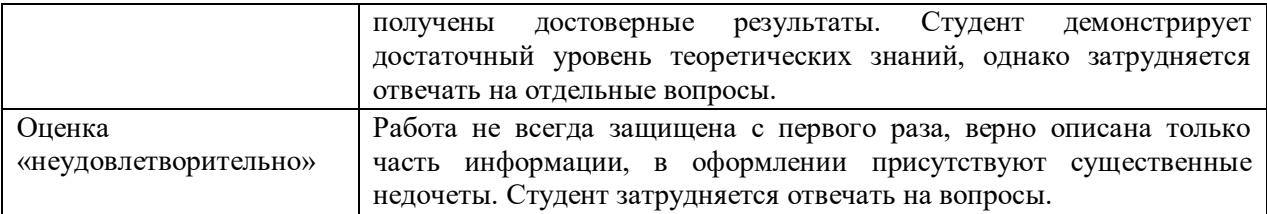

## > ОЦЕНОЧНОЕ СРЕДСТВО Лабораторная работа №7

1. Цель Формирование системы знаний о синтаксисе языка php и об основных принципах проектирования и разработки программ с использованием языка php

2. Проверяемые компетенции (код): ОК 1 ОК 2 ОК 3 ОК 4 ОК 5 ОК 6 ОК 7 ОК 8 ОК 9 ПК 1.1 ПК 1.2 ПК 1.3 ПК 1.4 ПК 1.5 ПК 1.6

3. Пример оценочного средства (примерные тестовые задания, типовой вариант контрольной работы и др.)

#### Введение

- а. Выведите на экран "Hello, World!".
- b. Зайдите в Z:\WebServers\home, создайте там папку назовите своей фамилией, в ней папку www а в ней файл с расширением index.php.
- с. Наберите в файле следующее. Сохраните файл.

 $\langle$ ?php // начало php-кода  $\$n$ ="World";// присваивание значения переменной echo "Hello, ".\$n "!"; // вывод на экран, оператор "." соединяет строки ?>//конец php-кода

d. В адресной строке браузера наберите имя созданной папки и нажмите Enter.

#### Залания:

Результаты выполнения всех заданий должны выводиться на экран с пояснениями. Для квадратного уравнения: «решение уравнения  $a*x^2+b*x+c$ :  $x1=...$ ,  $x2=...$ » или «вещественных корней нет»

Числа и строки сначала выберите самостоятельно, а затем при сдаче работы подставьте предложенные преподавателем.

- **1.** Выведите на экран "Hello, Vasia!" (или другое имя).
- 2. Решите квадратное уравнение.
	- а. Значения коэффициентов а, b, с выберете самостоятельно.
	- b. Передайте значения коэффициентов через адресную строку. Например, Ivanov.php?/a= $1&b=2&c=3$
- 3. Вычислите объём шара, выведите результат на экран.

4. Складывайте числа, начиная с n, до тех пор, пока сумма не достигнет S. Выведите результат на экран.

**5.** Вычислите x% от числа y. Выведите результат на экран.

**6.** Разделите строку на 4 части и выведите каждую из них в отдельную строку.

**7.** Разделите строку по знаку @.

**8.** Сравните, совпадают ли строки.

**9.** Расположите слова в алфавитном порядке.

**10.** Добавьте в текст символы перехода на новую строку.

**11.** Замените в тексте символы перехода на новую строку используемые с linux на те что используются в windows.

## **4. Критерии оценивания**:

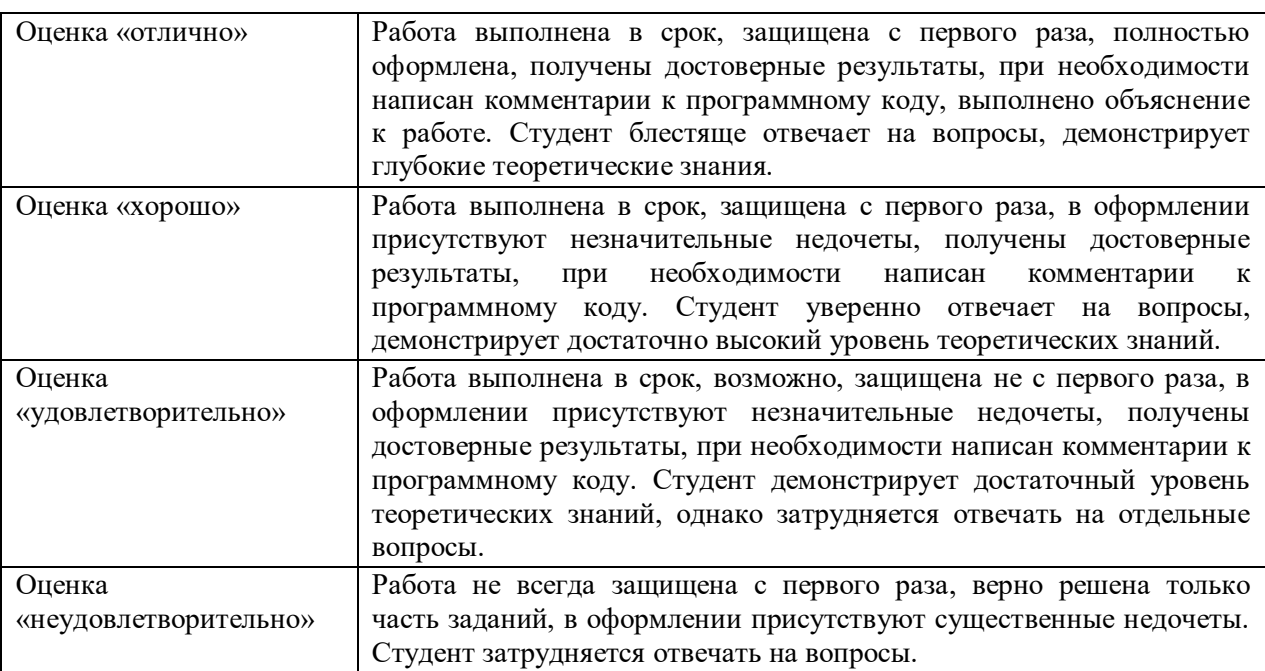

### **5. Рекомендуемый перечень вопросов для самостоятельной подготовки:**

- 1. Синтаксис php
- 2. Функции работы со строками
- 3. Условный оператор
- 4. Циклы

**ОЦЕНОЧНОЕ СРЕДСТВО** Лабораторная работа №8

**1. Цель:** Формирование системы знаний об основных принципах проектирования и разработки html-форм

**2. Проверяемые компетенции (код):** ОК 1 ОК 2 ОК 3 ОК 4 ОК 5 ОК 6 ОК 7 ОК 8 ОК 9 ПК 1.1 ПК 1.2 ПК 1.3 ПК 1.4 ПК 1.5 ПК 1.6

**3. Пример оценочного средства** *(примерные тестовые задания, типовой вариант контрольной работы и др.)*

0. Создайте форму для ввода данных.

0.1. Запустите denver. Сохраняйте все файлы на Z:\Webservers\home\www\

0.2. Создайте html-файл с формой, код которой приведён ниже.

```
<form action="n.php" method="post">
<label id="q" for="firstname">Имя:</label>
<input type="text" value="Владимир" name="firstname"/> </br> 
<label id="q" for="lastname" >Фамилия:</label>
<input type="text" value="Ленин" name="lastname"/> </br> 
<input type="submit" value='отправить'>
</form>
```
0.3. Создайте стилевой файл, в который запишите

```
#q {
width: 100px;
display: inline-block;
}
  0.4. Создайте файл n.php
```

```
<?php
$n=$_POST['firstname'];
echo 'Ваше имя:'.$n;
$m=$_POST['lastname'];
echo 'Ваше имя:'.$m;
?>
```
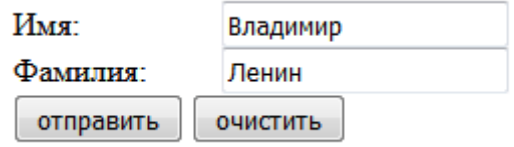

- 1. Аналогично создайте следующие формы. Создайте стилевой файл,
	- 1.1. Форма для ввода адреса. После нажатия на кнопку отправить появляется надпись, состоящая из отправленных значений и добавленных вами слов. Например: "ваш адрес ул. Ленина д. 1 кв. 1"

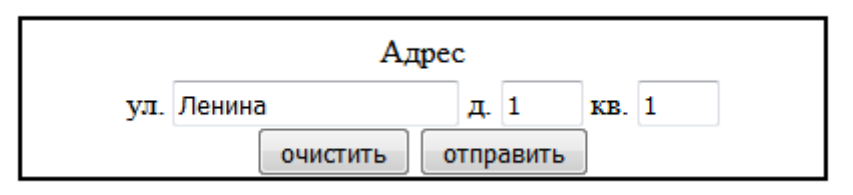

1.2. Форма для ввода коэффициентов уравнения. Соедините форму с файлом, который решает уравнение.

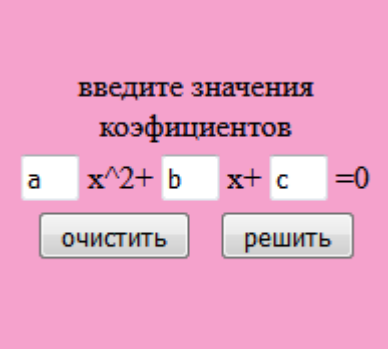

1.3. Форма для выбора 1 варианта. После нажатия на кнопку "отправить" должна появиться фраза: "вы выбрали вариант …"

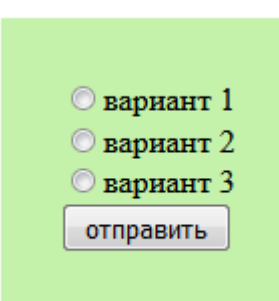

- 1.4. Форма для выбора нескольких вариантов. После нажатия на кнопку «отправить» должна появиться фраза: «вы выбрали …»
- 2. Создайте поле для ввода текста. После отправки он должен отобразиться в новом окне со следующим форматированием.
	- a) Каждое предложение с новой строки.
	- b) Каждая строка, которая в поле начинается с символа "!" становится заголовком.
	- c) Первые n символов/слов текста.

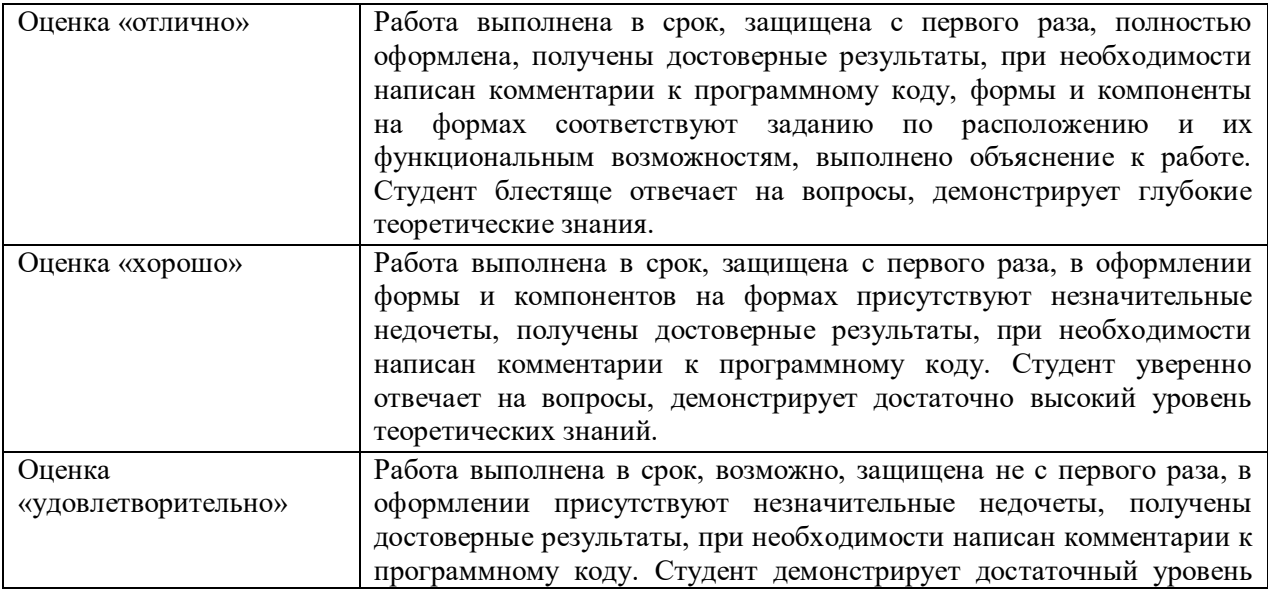

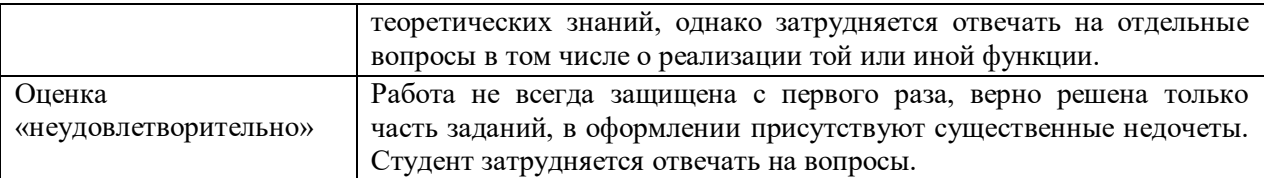

### **5. Рекомендуемый перечень вопросов для самостоятельной подготовки:**

- 1. Поля для ввода текста
- 2. Элементы выбора
- 3. Загрузка файла
- 4. Кнопки

**ОЦЕНОЧНОЕ СРЕДСТВО** Самостоятельная работа №2

**1. Цель** проверка уровня умения создания html-форм и построения логики проекта

**2. Проверяемые компетенции (код):** ОК 1 ОК 2 ОК 3 ОК 4 ОК 5 ОК 6 ОК 7 ОК 8 ОК 9 ПК 1.1 ПК 1.2 ПК 1.3 ПК 1.4 ПК 1.5 ПК 1.6

**3. Пример оценочного средства** *(примерные тестовые задания, типовой вариант контрольной работы и др.)*

Создайте страницу с тестом из 5 вопросов (можно больше). Должны быть вопросы

с выбором как одного, так и нескольких вариантов ответов, и хотя бы один вопрос, где

ответ нужно написать.

Создайте файл, который обрабатывает ответы и выдаёт результат, в зависимости от количества правильных ответов.

Создайте стилевой файл.

Вопросы придумайте самостоятельно. Наличие изображений приветствуется.

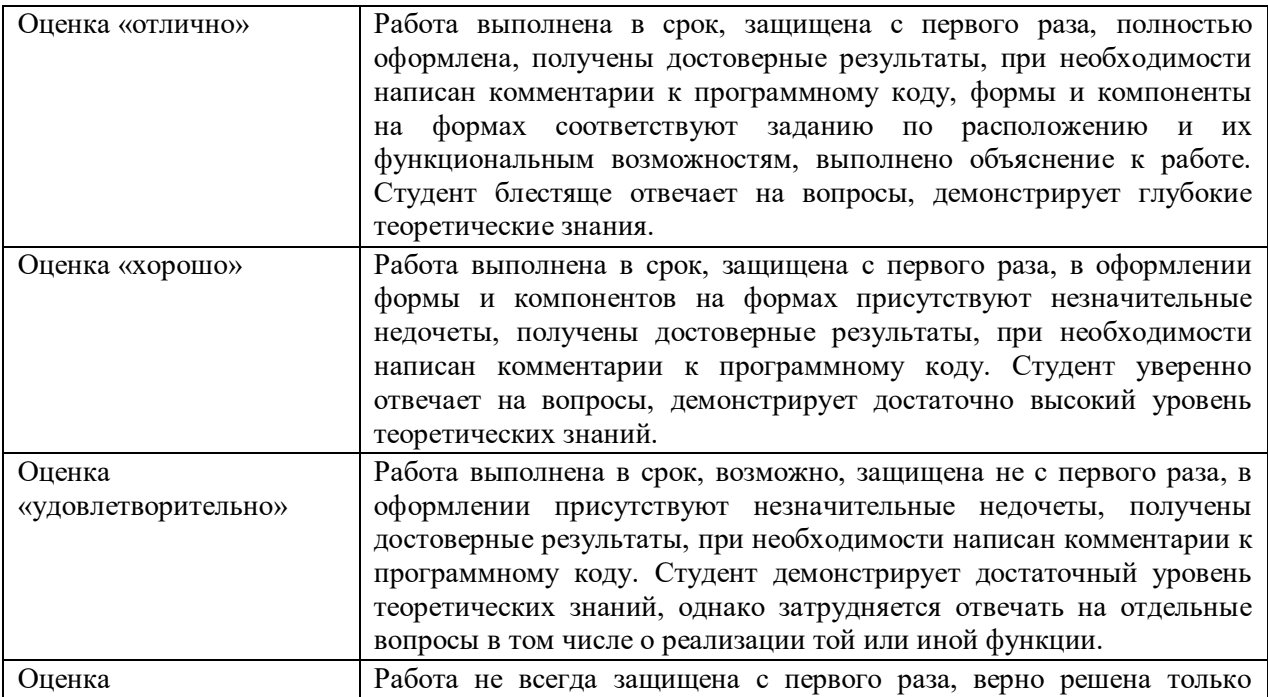

#### **5. Рекомендуемый перечень вопросов для самостоятельной подготовки:**

- 1. Поля для ввода текста
- 2. Элементы выбора
- 3. Загрузка файла
- 4. Кнопки

## **ОЦЕНОЧНОЕ СРЕДСТВО** Лабораторная работа №9

- **1. Цель:** формирование знаний о регулярных выражениях и умений по их использованию
- **2. Проверяемые компетенции (код):** ОК 1 ОК 2 ОК 3 ОК 4 ОК 5 ОК 6 ОК 7 ОК 8 ОК 9 ПК 1.1 ПК 1.2 ПК 1.3 ПК 1.4 ПК 1.5 ПК 1.6
- **3. Пример оценочного средства** *(примерные тестовые задания, типовой вариант контрольной работы и др.)*
- 1. Добавить в форму с именем и фамилией проверку того, что туда не вводятся цифры.
- 2. Добавить в форму с адресом проверку того, что в поле «улица» вводятся только буквы и цифры, в поля «номер дома» и «квартира» – только цифры.
- 3. Добавить в форму с уравнением проверку того, что вводятся только цифры.
- 4. Создайте форму в которую, будет вводиться номер телефона в формате +7(\*\*\*)*пробел*\*\*\**пробел*\*\*\*\*. В ответ должно выводится сообщение «ваш номер +71234567890» – только цифры
- 5. Проверьте, является ли данная строка адресом электронной почты.

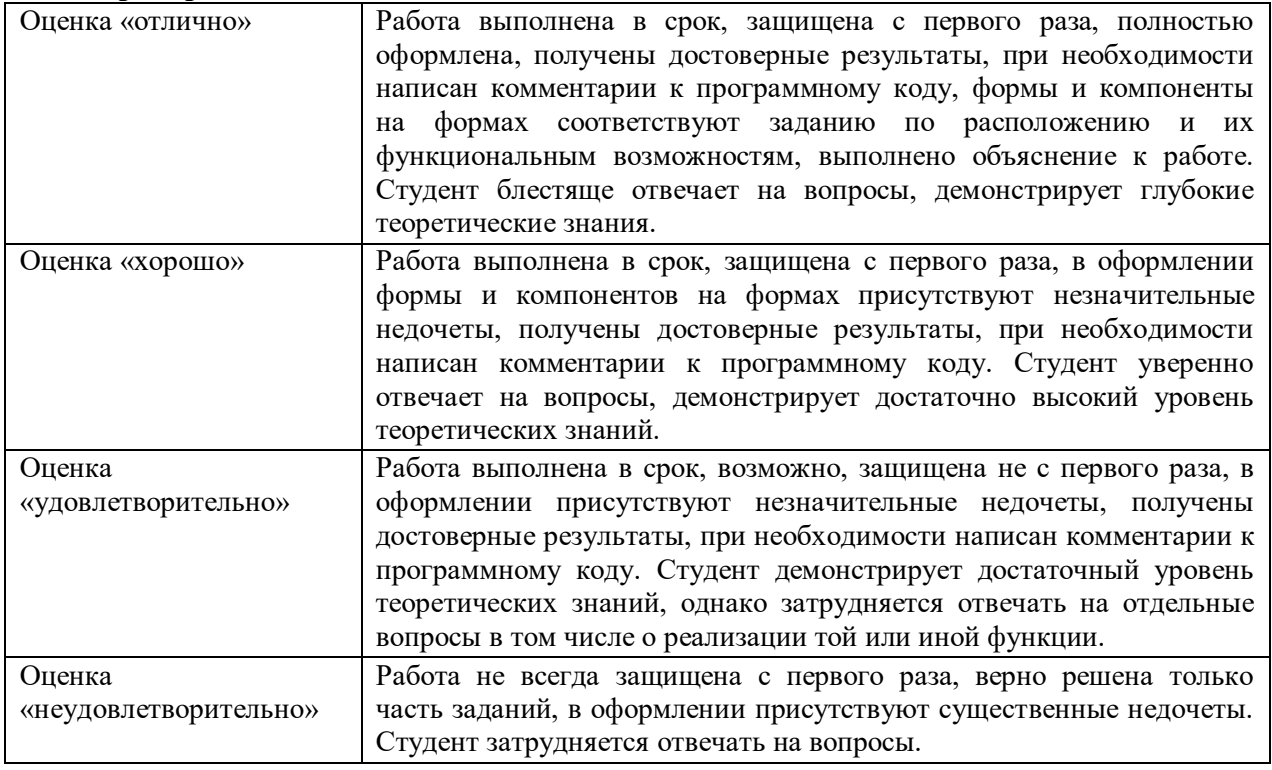

#### $5.$ Рекомендуемый перечень вопросов для самостоятельной подготовки:

- 1. Символы, используемые в выражениях
- 2. Функции php для обработки выражений

## > ОЦЕНОЧНОЕ СРЕДСТВО Лабораторная работа  $N_210$

1. Цель формирование знаний и умений строить запросы к базе данных

## 2. Проверяемые компетенции (код): ОК 1 ОК 2 ОК 3 ОК 4 ОК 5 ОК 6 ОК 7 ОК 8 ОК 9 ПК 1.1 ПК 1.2 ПК 1.3 ПК 1.4 ПК 1.5 ПК 1.6

3. Пример оценочного средства (примерные тестовые задания, типовой вариант

контрольной работы и др.)

Создание базы данных и запросов по образцу.

- 1. После запуска Денвера наберите в алресной строке 'localhost'. Перейлите по ссылке http://localhost/Tools/phpMyAdmin. Можно сразу в адресной строке набрать этот адрес.
- 2. Создайте базу. Имя может выбрать любое.
- 3. Создайте таблицу, в которой будет 3 столбца: name, phone, home office(личный или рабочий номер). Тип всех столбцов VARCHAR. Длина name - 20, phone - 12, home office  $-1$ .
- 4. Заполните таблицу.
- 5. Создайте рһр-файл, следующего содержания

```
\langle?php
$a=mysqli_connect('localhost', 'root', '', 'base1') or die('connection error');
\$q="SELECT * FROM table1;";
$r=mysgli\_query($a, $q) or die('error.'mysgli_error());while(\sin = mysgli_fetch_aarray(\sin){
       echo \ln['name'].''.\ln['phone'].'</br>':
\overline{ }mysqli\_close(\$a);
```
 $2\geq$ 

6. Создайте html-файл, а в нём ссылку

```
\langle a \rangle href="base.php"> список контактов\langle a \rangle (base.php – имя созданного на
предыдущем шаге файла)
```
Проверьте, что ссылка работает

7. Создайте другой php-файл, который будет выводить на экран контакты, где номер отмечен как домашний (личный) - h или рабочий - o.

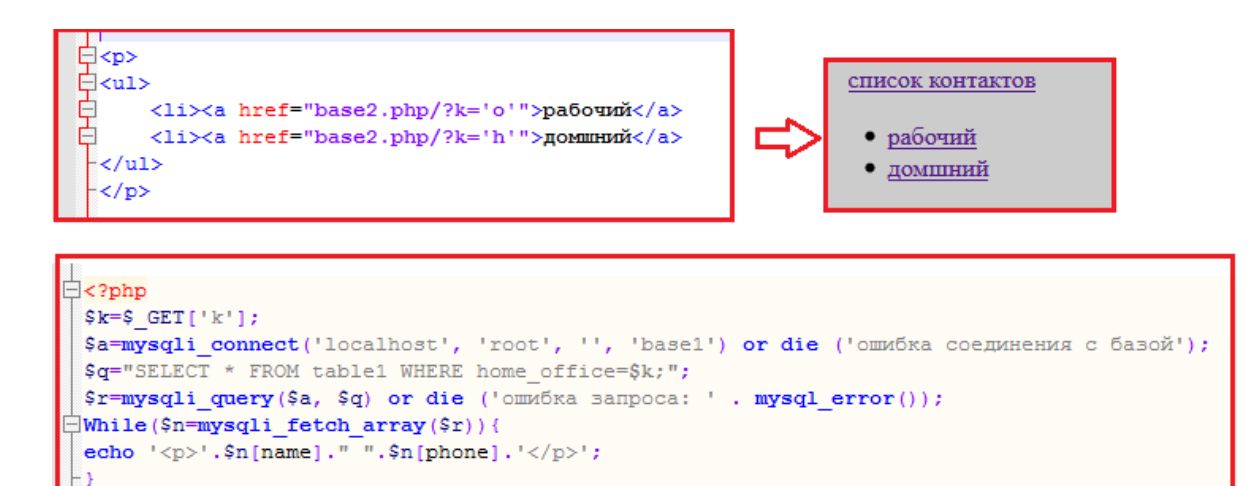

8. Создайте форму для поиска по имени

 $2>$ 

```
\overline{\bigoplus}<?php
 $find name=$ POST['find name1'];
 $a=mysqli connect ('localhost', 'root', '', 'basel') or die ('ошибка соединения с базой');
 $q="SELECT * FROM table1 WHERE name='$find name';";
 $r=mysqli query($a, $q) or die ('omw6ka sampoca: '.mysql error());
HWhile($n=mysqli_fetch_array($r)){
 echo \sin[name]." ".\sin[phone]."</br>";
\mathbf{P}.
```
- 9. Создайте форму для добавления нового контакта и php-файл, который выполняет этот запрос к базе
- 10. Сделайте возможность изменить имя
- 11. Сделайте возможность удалить контакт

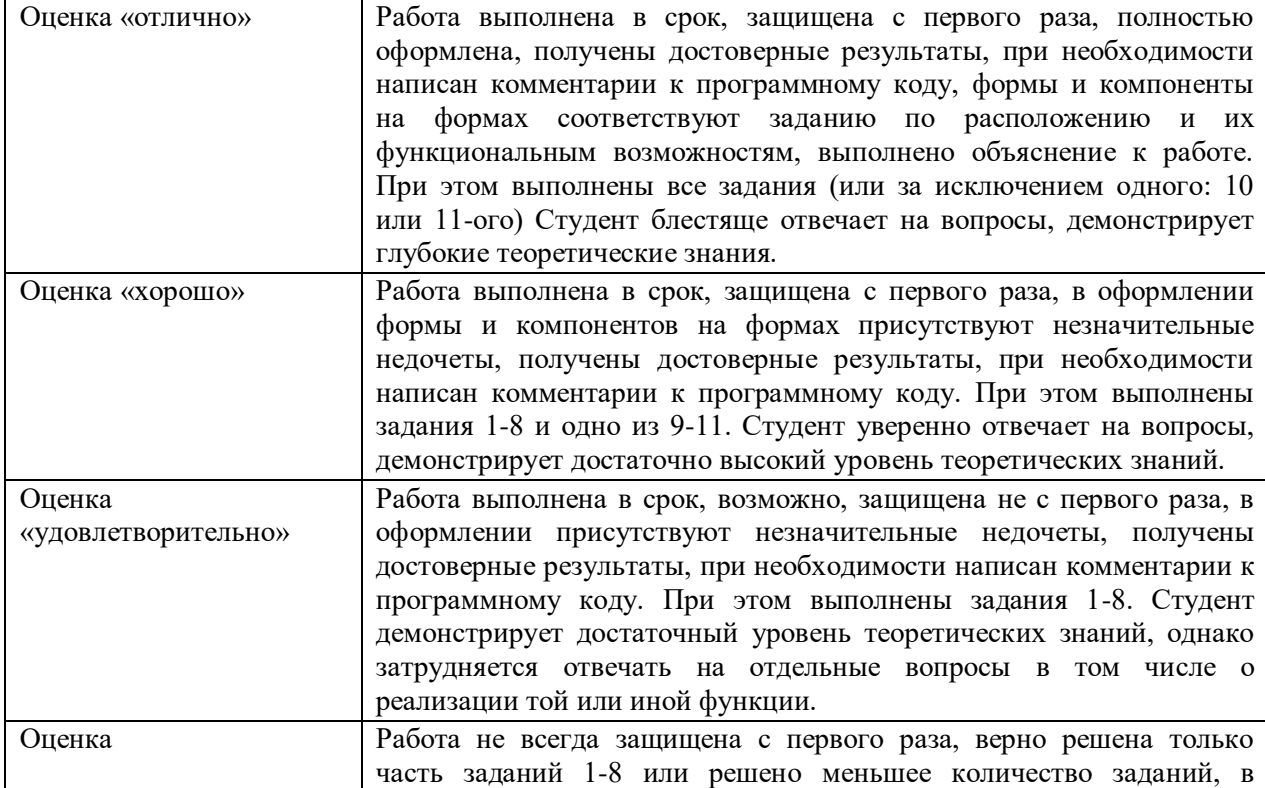

#### Рекомендуемый перечень вопросов для самостоятельной подготовки: 5.

- 1. Функции соединения с базой
- 2. SQL запросы
- 3. Отправка запроса
- 4. Обработка запроса

> ОЦЕНОЧНОЕ СРЕДСТВО Контрольная работа №2

1. Цель проверка уровня усвоения темы «Динамическая генерация страницы сервером и обработка запросов к базе данных»

2. Проверяемые компетенции (код): ОК 1 ОК 2 ОК 3 ОК 4 ОК 5 ОК 6 ОК 7 ОК 8 ОК 9 ПК 1.1 ПК 1.2 ПК 1.3 ПК 1.4 ПК 1.5 ПК 1.6

3. Пример оценочного средства (примерные тестовые задания, типовой вариант контрольной работы и др.)

- 1. Найдите ошибки в каждом из трёх примеров
	- a)  $\text{Sstr} = \text{``6476};$  bevxfgsgjittx56e5e";  $n = strlen( $\frac{str}{4}$ );$  $substr,$  $$n)$
	- b)  $\alpha$ = hello, world!: echo \$a;
	- c)  $\delta d = D';$  $$f='F$  $Sw = 6d + 5f$ :
- 2. Чему равно \$c если  $a = 5$ , \$b = 8?

```
if($a>$b){
         s = $a - $b;
echo $c:
\mathcal{E}elseif($a==\$b){
echo 0:
\mathcal{E}else{
s =sb-a:
echo $c;
```
- 3. Чем отличаются элементы <input type="submit">  $\mu$  <input type="reset">?
- 4. Что пропущено? < form action="... " method="post">
	- a) A.php
	- b) A.txt
	- $c)$  A.html
- 5. За что отвечает атрибут action тега form?
- **6.** В чём главное отличаются методы post и get?
	- а) Принципиально ничем: данные всё равно передаются на сервер
- b) GET передаёт данные, используя стартовую строку, а POST, используя тело http запроса
- с) Отличие в используемых конструкциях языка (массивы разные)
- 7. Отметьте верные утверждения
	- а) С помощью метода post можно передать больше данных? чем с помощью get
	- b) Количество передаваемых данных ограничено только сервером
	- с) Один из этих методов более надёжен, при другом данные могут потеряться
	- d) Данные передаваемые через адресную строку более уязвимы
	- е) Верных утверждений нет
- **8.** equation.php/a= $3&b=5$  Что должно быть в файле
	- a)  $x = $ POST['a']$ ;
		- $v =$ \$ POST['b'];
	- b)  $x = \S \text{ GET}['a']$ ;  $y =$ \$ GET['b'];
	- c)  $a = GET['a']$ ;
		- $b = GET['b']$ ;
	- d) всё не верно
- 9. Форма реализована следующим кодом:

```
<form action="X.php" method="post">
<label id="q" for="firstname">Имя:</label>
<input type="text" value="Владимир" name="firstname"/> </br>
<label id="q" for="lastname" >Фамилия:</label>
<input type="text" value="Ленин" name="lastname"/> </br>
\leinput type="submit" value='отправить'>
\langleform>
```
В каком из файлов написан код, который передаст данные серверу?

```
a) File.php
```
- $\langle$ ?php \$n=\$ POST['firstname']; echo 'Ваше имя:'.\$n; \$m=\$\_POST['lastname']; echo 'Ваше имя:'.\$m:  $?$
- b)  $X1.php$  $\langle$ ?php  $Sname1 = S POST['name']$ ; echo 'Ваше имя:'.\$ name1:  $\text{Same2=}\$  POST['name2']; echo 'Ваше имя:'.\$ name2;  $\gamma$
- c) Name.php  $\langle$ ?php \$n=\$\_POST['firstname']; echo 'Ваше имя:'.\$firstname: \$m=\$ POST['lastname']; echo 'Ваше имя:'.\$lastname;  $\gamma$
- $d)$  X.php  $\langle$ ?php \$n=\$\_POST['firstname'];

echo 'Ваше имя:'.\$n; \$m=\$\_POST['lastname']; echo 'Ваше имя:'.\$m;  $\gamma$ 

**10.** Выберите строки соответствующие выражению  $\wedge \d{3} - \d{4}$ ,

- a)  $(555)$  935-2659;
- b)  $(555)672-0953$ ;
- c)  $555-343-8263$ :
- d)  $55-441-9005$ :
- e) 555.903.6386;
- f) 555-612-8527-8724

**11.** Что можно сказать про это выражение /[1-9]\d{2}-\d{3}-\d{4}\$/

- а) Должны быть только цифры
- b) Номер не должен начинаться с 0
- с) Должно быть 10 цифр разделённых тире

**12.** Какое значение вернёт функция preg match( $\sqrt{\left(\frac{3}{\sqrt{3}}\right)}d\{3\}\$  \d{4\','123 4567')

13. Укажите правильный порядок вызова функций

- a) mysqli\_connect
- b) mysqli\_close
- c) mysqli query

14. Какие аргументы принимает функция mysqli connect?

15. Что будет, если не использовать mysqli close():

16. Допишите недостающие части

mysqli connect('localhost', 'root', ", 'base1') or die ('ошибка соединения с базой'); \$q="INSERT INTO test (name, number) VALUES ('Даша', '345678');"; \$r=mysqli query(\$a, \$q) or die ('ошибка обращения запроса к базе: '. mysql error(\$a)); mysqli\_close();

17. Зачем используется die?

- а) Иначе произойдёт ошибка
- b) Чтобы узнать какая ошибка произошла
- с) Чтобы остановить выполнение программы

18. Выберете правильный запрос, на отправку данных из приведённой ниже формы

 $\le$  form action="1.php" method="post">  $\langle p \rangle$  введите текст $\langle p \rangle$  $\langle$ input type="text" name="name"/> <label>имя</label>  $\langle$ input type="text" name="number" $\rangle$ > <label>номер</label>  $\langle$ input type="reset" value="0414 CTHTL"/> <input type="submit" value="добавить">  $\langle$ form>

- a)  $\text{S}q = "INSERT$ **INTO** number) **VALUES** test (name. ('\$ POST['name']','\$ POST['number']');";
- b) \$q="INSERT INTO test (name, number) VALUES ('name','number');";
- c) \$q="INSERT INTO test (name, number) VALUES ('\$name','\$number');";
- 19. Зачем в строке запроса две точки с запятой?
- 20. Какой запрос нужен для получения номера Даши?

Phone

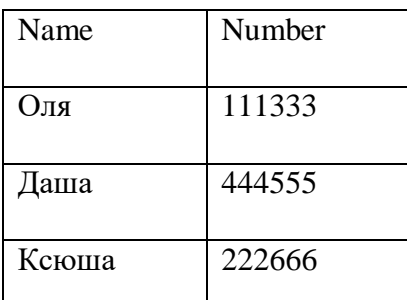

- a) SELECT Name FROM Phone WHERE Name="Даша";
- b) SELECT \* FROM Phone;
- c) SELECT Number FROM Phone WHERE Name="Даша";
- **21.** Какой запрос удалит первую строку из таблицы Phone?
	- a) DELETE FROM Phone WHERE Name ="Оля";
		- b) DELETE FROM Phone WHERE Number ="111333";
		- c) DELETE FROM Phone LIKE "Оля";
- **22.** Выберете запрос, для того чтобы изменить номер Ксюши
	- a) INSERT INTO Phone (Name, Number) VALUES ('Ксюша', '888999');
	- b) UPDATE Phone SET Number='888999' WHERE Name='Ксюша';
	- c) SELECT Number FROM Phone WHERE Name='Ксюша';
- **4. Критерии оценивания** *(по 100-балльной системе оценивания)*:

Весовые коэффициенты по мере сложности, накладываемые на вопросы:

Вопрос  $17 - 0.1$ 

Вопросы 4,6,13,15,16,20 – 0,7

Вопросы 1,2,3,5,7,8,9,10,11,12,14,18,19,21, 22, 23 – 0,3

Каждый вопрос оценивается по 100 шкале, результат ответа на вопрос умножается на указанный коэффициент, далее полученные таким образом баллы по каждому вопросу суммируются

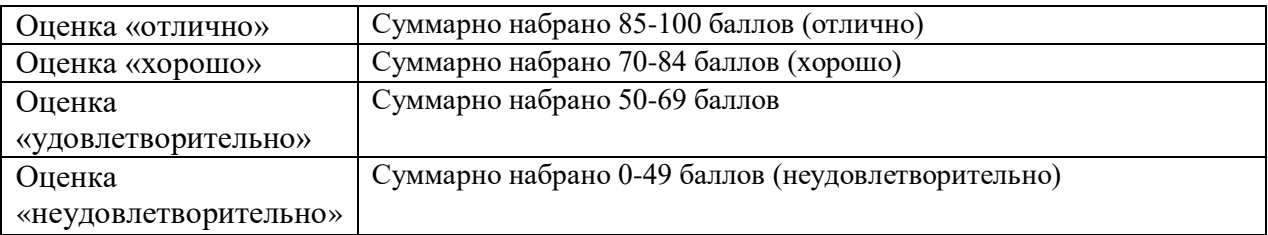

### **5. Рекомендуемый перечень вопросов для самостоятельной подготовки:**

- 1. Синтаксис php
- 2. Html-формы
- 3. http-запросы
- 4. Регулярные выражения
- 5. Функции для соединения с базой и отправки запроса
- 6. SQL запросы

## **ОЦЕНОЧНОЕ СРЕДСТВО** Самостоятельная работа №3

**1. Цель** закрепление навыков создания запросов в базу данных и обработки ответов.

**2. Проверяемые компетенции (код):** ОК 1 ОК 2 ОК 3 ОК 4 ОК 5 ОК 6 ОК 7 ОК 8 ОК 9 ПК 1.1 ПК 1.2 ПК 1.3 ПК 1.4 ПК 1.5 ПК 1.6

**3. Пример оценочного средства** *(примерные тестовые задания, типовой вариант контрольной работы и др.)*

- Создание страницы и базы данных библиотеки. **1.** Создайте базу со столбцами: автор, название, жанр, описание, год издания, обложка.
	- **2.** Заполните её. Должен быть хотя бы 1 автор у которого несколько книг (3-4), хотя бы один жанр, в котором несколько книг.
	- **3.** Создайте главную страницу с тремя формами: информация о книге по её названию, список всех книг автора, список всех книг жанра. Используйте LIKE в запросе чтобы можно было найти по одному слову из названия.
	- **4.** В ответ на запрос информации о книге должна появляться страница с названием книги и автора в качестве заголовка, изображением обложки слева и описанием справа.
	- **5.** В ответ на запрос всех книг автора должна появляться страница с автором в качестве заголовка и нумерованным списком, состоящим из названий книг и жанров.
	- **6.** В ответ на запрос всех книг жанра должна появляться страница с жанром в качестве заголовка и нумерованным списком, состоящим из авторов и названий книг.

Примечание: для запросов книг автора и жанра должен использоваться один php-файл как для домашнего и рабочего телефона.

**7.** Создайте и подключите стилевой файл

**4. Критерии оценивания** *(по 100-балльной системе оценивания)*:

Задания 1-3 – 30 баллов Задание 4 – 20 баллов

Задания 5, 6 – 10 баллов Задание 7 – 30 баллов

Оценка «отлично» Работа выполнена в срок, защищена с первого раза, полностью оформлена, получены достоверные результаты, при необходимости написан комментарии к программному коду, формы и компоненты на формах соответствуют заданию по расположению и их функциональным возможностям, выполнено объяснение к работе. При этом выполнены все задания. Студент блестяще отвечает на вопросы, демонстрирует глубокие теоретические знания. Оценка «хорошо» Работа выполнена в срок, защищена с первого раза, в оформлении формы и компонентов на формах присутствуют незначительные недочеты, получены достоверные результаты, при необходимости написан комментарии к программному коду. При этом выполнены задания 1-6. Студент уверенно отвечает на вопросы, демонстрирует достаточно высокий уровень теоретических знаний. Оценка «удовлетворительно» Работа выполнена в срок, возможно, защищена не с первого раза, в оформлении присутствуют незначительные недочеты, получены достоверные результаты, при необходимости написан комментарии к программному коду. При этом выполнены задания 1-4, 1-5. Студент демонстрирует достаточный уровень теоретических знаний, однако затрудняется отвечать на отдельные вопросы в том числе о реализации той или иной функции.

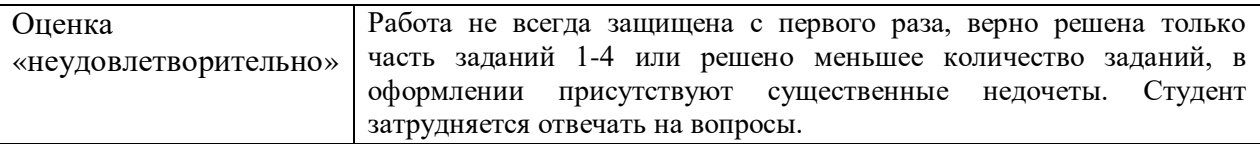

## **5. Рекомендуемый перечень вопросов для самостоятельной подготовки:**

- 1. Функции соединения с базой
- 2. SQL запросы
- 3. Отправка запроса
- 4. Обработка запроса

## **ОЦЕНОЧНОЕ СРЕДСТВО** Лабораторная работа №11

**1. Цель:** применение знаний о работе веб-браузера и сохраняемых им данных. И проверка умения разработки логики проекта.

**2. Проверяемые компетенции (код):** ОК 1 ОК 2 ОК 3 ОК 4 ОК 5 ОК 6 ОК 7 ОК 8 ОК 9 ПК 1.1 ПК 1.2 ПК 1.3 ПК 1.4 ПК 1.5 ПК 1.6

**3. Пример оценочного средства** *(примерные тестовые задания, типовой вариант контрольной работы и др.)*

Сделайте авторизацию на сайте библиотеки.

- **1.** Создайте базу пользователей библиотеки, содержащую поля «логин», «пароль», «ключ». Пароли должны шифроваться.
- **2.** Авторизованным пользователям должен быть доступен заказ книги. У не авторизованных, эта кнопка (ссылка) отсутствует.
- **4. Критерии оценивания**:

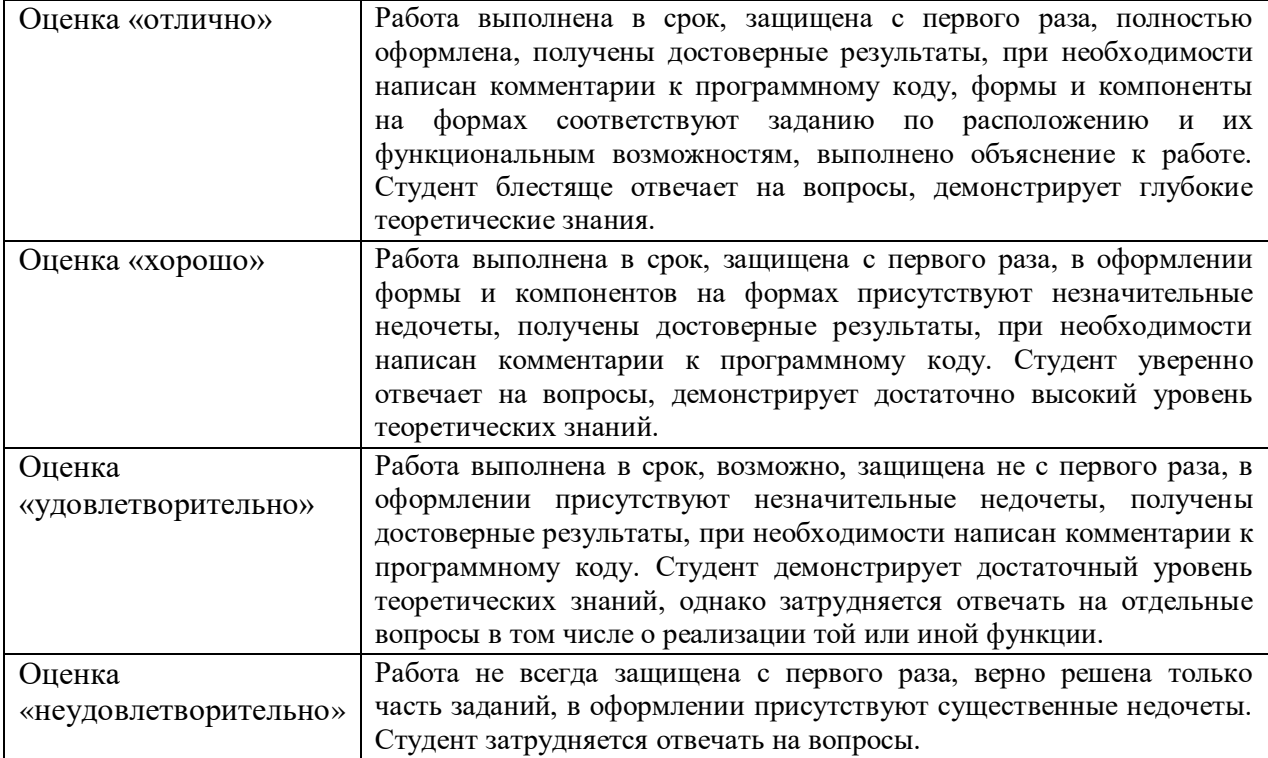

## **5. Рекомендуемый перечень вопросов для самостоятельной подготовки:**

- 1. Сессия
- 2. Куки

## ОЦЕНОЧНОЕ СРЕДСТВО: Сообщение №2

1. **Цель**: Формирование системы знаний об основных возможностях языка C# и базовых средствах, и структурах данных для создания программ.

2. **Проверяемые компетенции** (код): ОК 1 ОК 2 ОК 3 ОК 4 ОК 5 ОК 6 ОК 7 ОК 8 ОК 9 ПК 1.1 ПК 1.2 ПК 1.3 ПК 1.4 ПК 1.5 ПК 1.6

3. **Пример оценочного средства** (примерные тестовые задания, типовой вариант контрольной работы и др.)

Написать сообщения на тему «Передача значений переменных с одной страницы данных на другую средствами php», «Использование php для реализации авторизации и запоминания сессии пользователя», «Использование php для создания e-mail рассылок». Привести примеры.

## 4. **Критерии оценивания**:

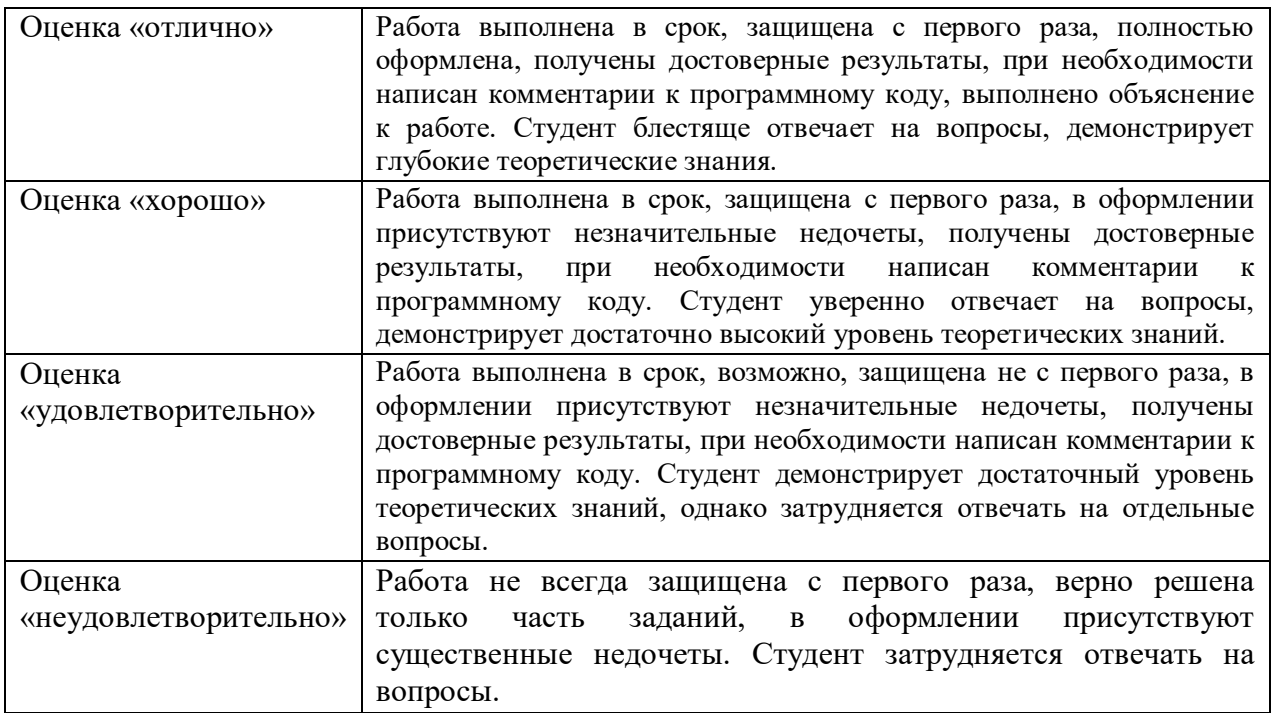

## **ОЦЕНОЧНОЕ СРЕДСТВО** Лабораторная работа №12

**1.Цель:** формирование знаний о назначении, возможностях и использовании языка JavaScript для создания веб-страниц.

**2.Проверяемые компетенции (код):** ОК 2, ОК 3, ПК 1.1, ПК 1.2, ПК 1.3, ПК 1.4, ПК 1.5

**3. Пример оценочного средства** *(примерные тестовые задания, типовой вариант* 

*контрольной работы и др.)*

- **1.** Создайте страничку магазина: изображение товара, краткое описание под ним и кнопка «купить». После нажатия на эту кнопку стиль товара должен измениться. Сделайте 5 товаров.
- **2.** Сделайте ответ от форм из предыдущих заданий на той же странице.
	- a) адрес
	- b) имя
	- c) уравнение решение должно происходить без обращения к серверу (без php).
- **3.** Сделайте текстовое поле и кнопку, при нажатии на которую появляется следующее поле (сколько угодно раз).
- Сделайте ещё одну кнопку, при нажатии которой текст, введённый в каждое поле, появится на этой же странице в виде списка.

## **4. Критерии оценивания**:

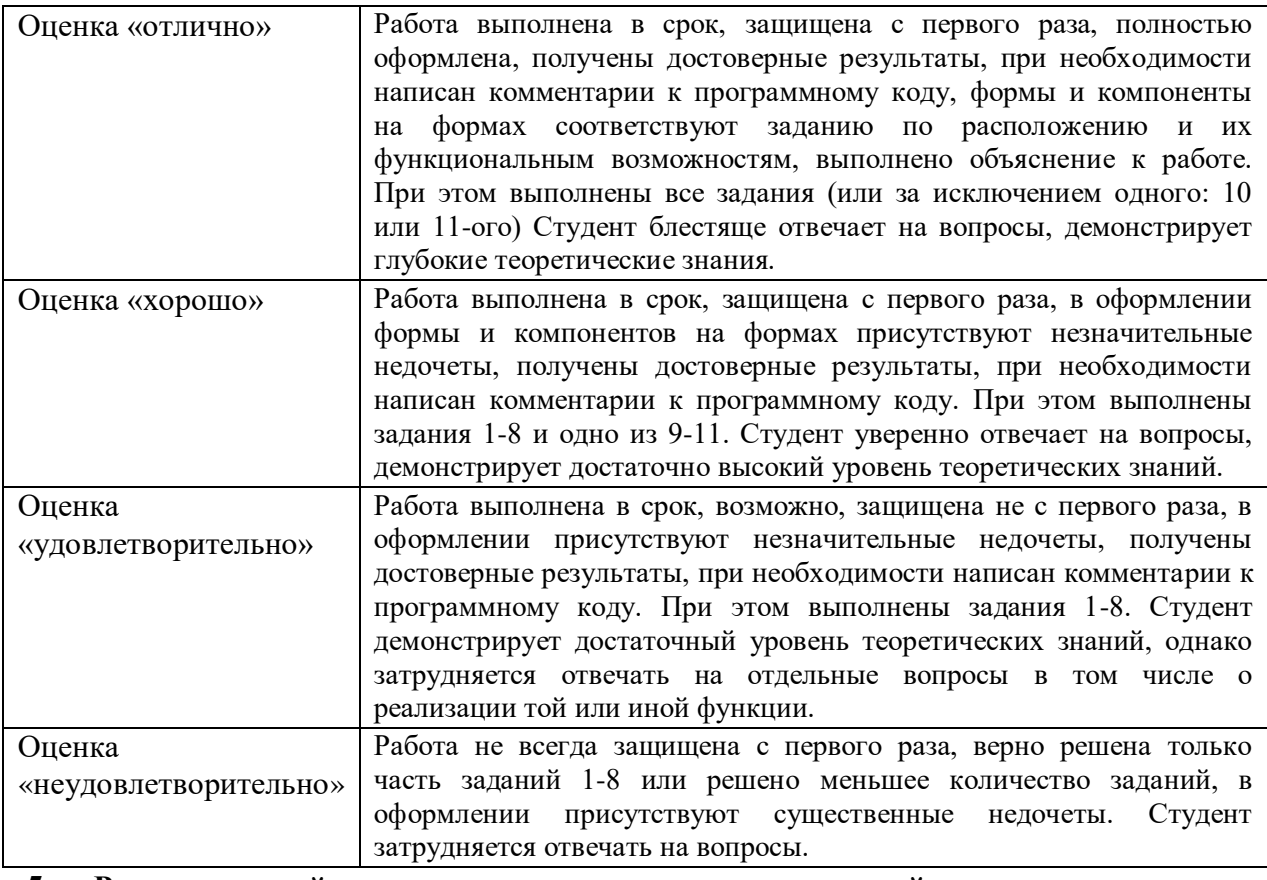

## **5. Рекомендуемый перечень вопросов для самостоятельной подготовки:**

- 1. Объектная модель документа
- 2. Синтаксис JavaScript
- 3. Технология AJAX

## **ОЦЕНОЧНОЕ СРЕДСТВО:** Самостоятельная работа №4

**1. Цель:** формирование умений по применению технологии AJAX

**2. Проверяемые компетенции (код):** ОК 2, ОК 3, ПК 1.1, ПК 1.2, ПК 1.3, ПК 1.4, ПК 1.5

**3. Пример оценочного средства** *(примерные тестовые задания, типовой вариант контрольной работы и др.)*

После ввода логина и пароля пользователь остаётся на той же странице, становятся доступны некоторые функции.

## **4. Критерии оценивания**:

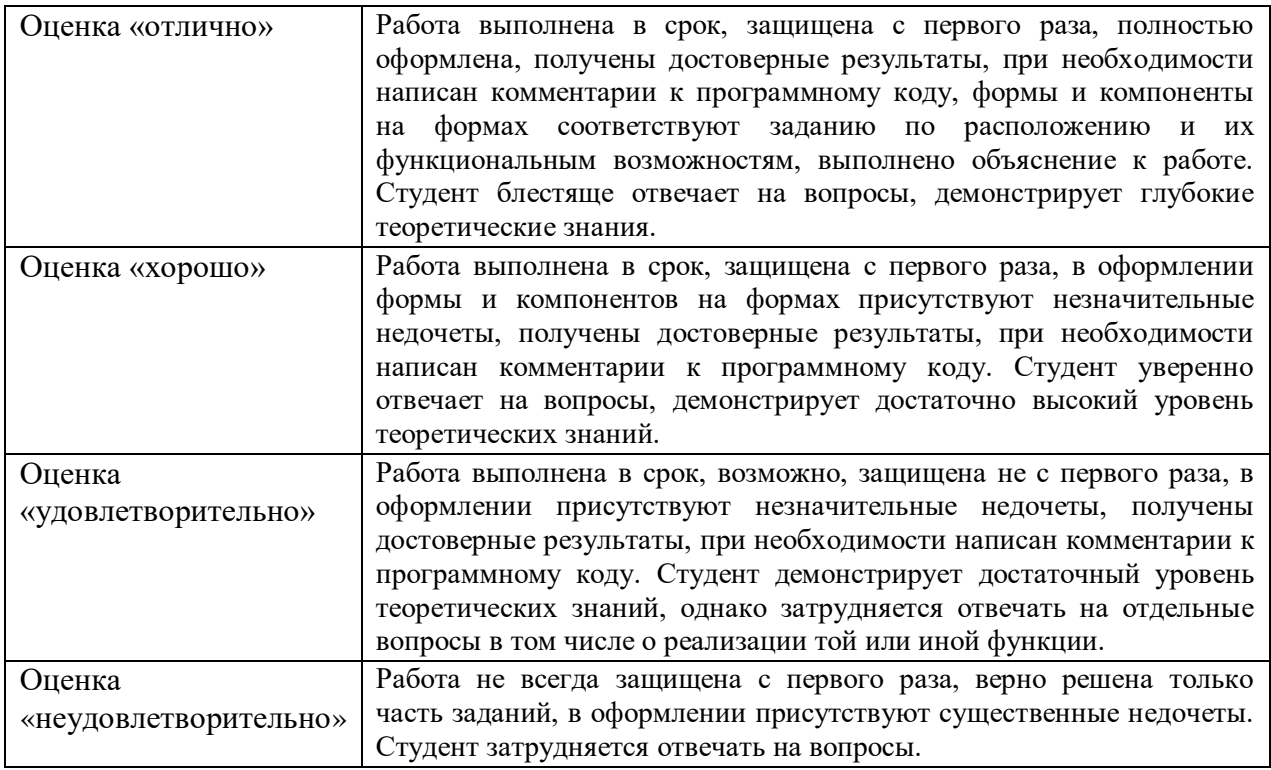

### **5. Рекомендуемый перечень вопросов для самостоятельной подготовки:**

- 1. Объектная модель документа
- 2. Синтаксис JavaScript
- 3. Технология AJAX

## > ОЦЕНОЧНОЕ СРЕДСТВО Контрольная работа №3

- 1. Цель: проверка уровня усвоения основ JavaScript
- 2. Проверяемые компетенции (код): ОК 2, ОК 3, ПК 1.1, ПК 1.2, ПК 1.3, ПК 1.4, ПК  $1.5$
- 3. Пример оценочного средства (примерные тестовые задания, типовой вариант контрольной работы и др.)
- $1<sub>1</sub>$ Найлите ошибки в коле  $<$ body $>$ document.write("Hello World")  $\langle$ script $\rangle$  $<$ body $>$
- $2.$ Найдите ошибки в коде  $d=(4,5,6);$

document.write(d)

- $3.$ Нужны ли в конце строки точки с запятой?
- $\mathbf{4}$ В чём заключается объектная модель документа?
- $5.$ Перечислите объекты документа?
- 6. В чём заключается объектная модель браузера?
- 7. Перечислите объекты браузера?
- 8. Как происходит обращение к методу?
- $9<sub>1</sub>$ Перечислите операции с объектом документа?
- 10. Перечислите операции с объектом окна?
- **11.** Что такое событие?
- 12. Что такое обработчик события?
- 13. В чём заключается технология АЈАХ?
- 14. Как можно получить доступ к объекту?
- 15. Где отображаются ошибки?
- 16. Что из себя представляет событие windiwonload?
- 17. Чем отличаются переменные а и b? function test( $\{$

```
a = 123
```
var  $b = 456$ 

18. Напишите комментарии к каждой строке

```
\langlescript\rangle
```

```
function f3()var x=document.getElementsByTagName("p")
res = document.getElementById("result")res.innerHTML = 'id первого абзаца '+x[0].getAttribute("id")
res = document.getElementById("result2")res.innerHTML = 'id \text{groporo} absaud '+x[1].getAttribute("id")
\mathcal{E}window.onload=f3
\langlescript\rangle
```
## **4. Критерии оценивания**:

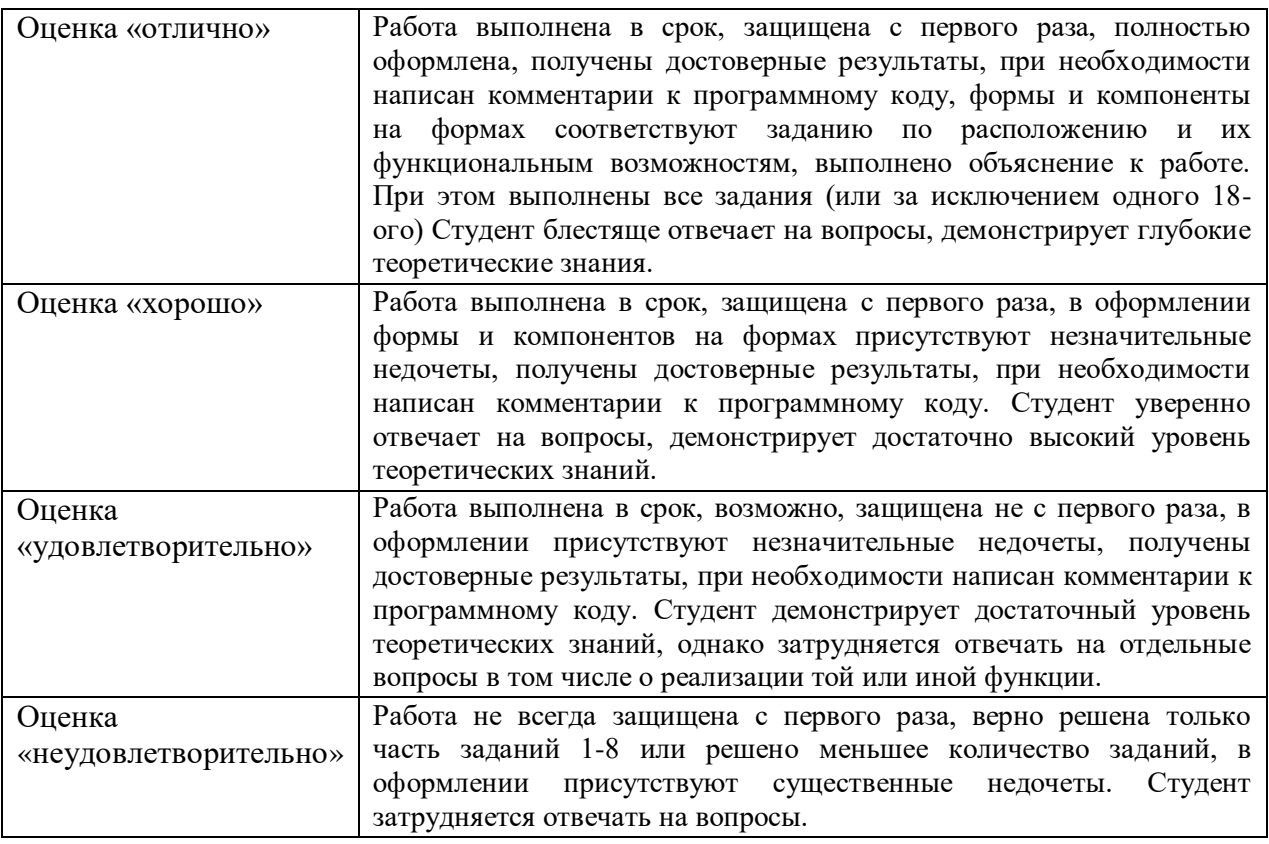

## **5. Рекомендуемый перечень вопросов для самостоятельной подготовки:**

- 1. Объектная модель документа
- 2. Объектная модель браузера
- 3. Объект document, его свойства и методы
- 4. Объект XMLHttpRequest, его свойства и методы
- 5. События

ОЦЕНОЧНОЕ СРЕДСТВО: Сообщение №3

1. **Цель**: Формирование системы знаний об основных возможностях языка JavaScript.

2. **Проверяемые компетенции** (код): ОК 1 ОК 2 ОК 3 ОК 4 ОК 5 ОК 6 ОК 7 ОК 8 ОК 9 ПК 1.1 ПК 1.2 ПК 1.3 ПК 1.4 ПК 1.5 ПК 1.6

3. **Пример оценочного средства** (примерные тестовые задания, типовой вариант контрольной работы и др.)

Подготовка сообщений по теме библиотеки JavaScript, их функциональные возможности, назначение и примеры использования

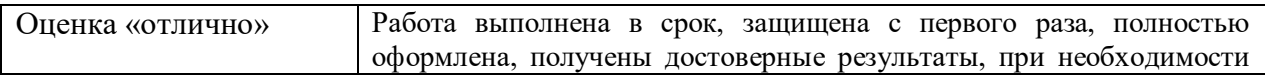

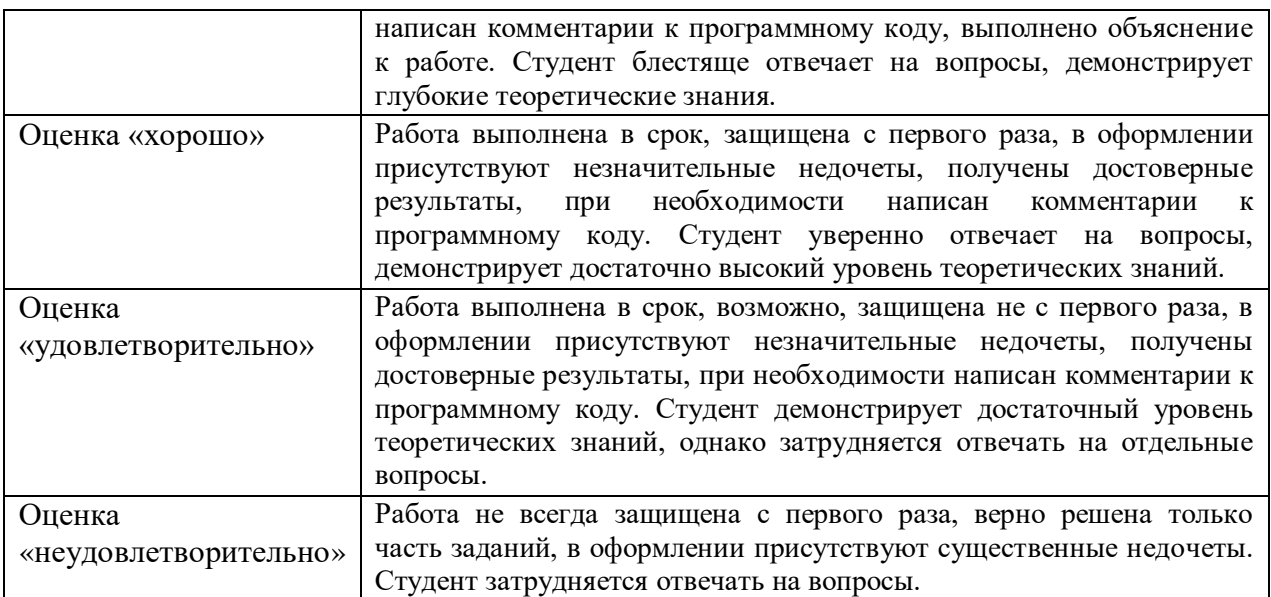

ОЦЕНОЧНОЕ СРЕДСТВО: Курсовая работа

1. **Цель**: формирование знаний и умений работать с литературой, обобщать и анализировать фактический материал, используя теоретические знания и практические навыки, полученные при освоении профессиональной образовательной программы.

2. **Проверяемые компетенции** (код): ОК 1 ОК 2 ОК 3 ОК 4 ОК 5 ОК 6 ОК 7 ОК 8 ОК 9 ПК 1.1 ПК 1.2 ПК 1.3 ПК 1.4 ПК 1.5 ПК 1.6

3. **Пример оценочного средства** (примерные тестовые задания, типовой вариант контрольной работы и др.)

- 1. Создание программы для общения по локальной сети с выделенным сервером.
- 2. Разработка электронного словаря с возможностью подключения к базе данных.
- 3. Составить программу для обучения переводу чисел из двоичной системы счисления в восьмеричную и шестнадцатеричную и обратно. Программа должна предлагать двоичное число, выбранное с помощью датчика случайных чисел, обучающийся - назвать число в восьмеричной и шестнадцатеричной системе счисления, система контролирует правильность ответов.
- 4. Написать программу построения биоритмов по данному дню рождения на заданный интервал времени
- 5. Разработка графического редактора (возможности: рисование линий, окружностей, квадратов)
- 6. Программирование системы управления файлами
- 7. Разработка программы-переводчика
- 8. Разработка программы-тренажера работы на клавиатуре. (Через определенный интервал времени (постепенно уменьшающийся) программа выводит случайный символ на экран. Пользователь должен нажимать соответствующие клавиши клавиатуры, стараясь успеть за выводом символов на экран.)
- 9. Текстовый редактор. Составить программное средство, реализующее стандартные функции обработки текстовых файлов. Реализовать возможность открытия, сохранения и создания новых файлов. Предоставить возможность пользователю

выполнять форматирование текста и абзаца, осуществлять поиск и замену символов в тексте.

- 10. Разработка приложения "Помощник экзаменатора". Экзаменационные вопросы и ответы к ним хранятся в файлах на диске. Каждый вопрос имеет балл сложности. Необходимо подобрать пять вопросов из разных разделов курса, имеющих в сумме балл сложности N, и вывести их на экран. Предусмотреть тренировочный режим, работы, когда возможен вывод ответов на представленные вопросы. Доступ к тренировочному режиму работы предоставляется по паролю.
- 11. Разработка программы для сдачи теоретической части экзамена в ГИБДД
- 12. Разработка программы для регистрации нового пользователя и хранения его персональных данных в отдельном файле с возможностью выбора введения пароля вручную или его генерации, а также с возможностью изменения пароля и персональных данных пользователя

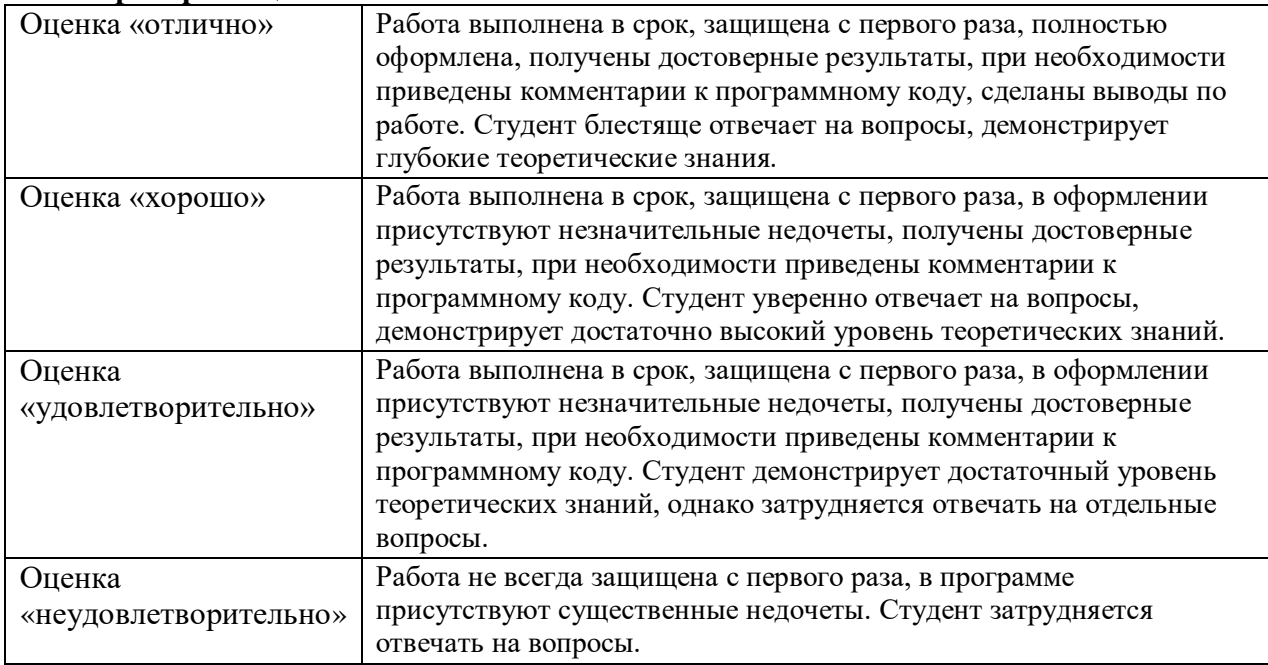

## **4.Критерии оценивания:**

## **II ПРОМЕЖУТОЧНАЯ АТТЕСТАЦИЯ**

1. Форма проведения промежуточной аттестации: экзамен в 2 семестре.

2. Процедура проведения промежуточной аттестации

#### Экзамен

Студенты, успешно освоившие все предусмотренные лабораторные работы, а также успешно выполнившие текущие контрольные и самостоятельные работы (в соответствии с технологической картой дисциплины) при общем количестве баллов более 50 имеют право получить экзамен автоматически по результатам рейтинга.

Студенты, по окончанию семестра набравшие менее 50 баллов выполняют задания до получения минимальной проходной оценки 50 баллов

В случае несогласия с текущей оценкой промежуточная аттестация по дисциплине осуществляется в традиционной форме по билетам, с учетом текущего рейтинга студента. Билет предполагает наличие двух вопросов. Повышение оценки возможно на 1 балл.

3. Перечень вопросов, письменных заданий и других материалов для промежуточной аттестации с типовыми примерами выполнения заданий

## **Перечень вопросов:**

- 1. Типы программного обеспечения. Примеры прикладных приложений.
- 2. Требования к прикладному программному обеспечению.
- 3. Классификация языков программирования.
- 4. Типы и структуры данных в С#, приведение типов.
- 5. Программирование разветвляющихся алгоритмов в С#
- 6. Оператор выбора в С#
- 7. Программирование итерационных циклических алгоритмов в С#
- 8. Программирование арифметических циклических процессов в С#
- 9. Функции в С#
- 10. Массивы, объявление массивов, инициализация массивов
- 11. Строки и символы. Функции для обработки строк.
- 12. Файлы в С#
- 13. Структуры, описание структур, доступ к элементам структур.
- 14. Классы, описание классов, объявление элементов класса, работа с ними.
- 15. Форма как контейнер элементов управления для разработки интерфейса приложения. Основные свойства формы.
- 16. Кнопки как основной элемент интерфейса. Методы, используемые для обработки событий кнопок
- 17. Компоненты, используемые для ввода/вывода текста на форме
- 18. Флажки и переключатели
- 19. Таблицы, размещаемые на форме в C#
- 20. Диалоговые окна, вызов и обработка нажатий кнопок диалогового окна
- 21. События клавиатуры и мыши.
- 22. Назначение css
- 23. Css. Синтаксис, в коде html
- 24. Css. Блочная модель документа
- 25. Css. Цвета и шрифты
- 26. Css. Положение элемента на странице
- 27. Css. Наследование
- 28. Css. Приоритеты
- 29. Css. Классы, идентификаторы, псевдоклассы
- 30. Синтаксис php
- 31. Php. Область видимости переменных
- 32. Php. http-запрос
- 33. Php. Метод get
- 34. Php. Метод post
- 35. Php. Обработка html-форм
- 36. Php. Регулярные выражения: определение и функции
- 37. Php. Регулярные выражения: условные обозначения
- 38. Php. Соединение с базой данных
- 39. Php. Отправка запроса
- 40. Php. Обработка ответов от базы
- 41. Объектная модель документа
- 42. Объектная модель браузера
- 43. Объект document, его свойства и методы
- 44. Объект XMLHttpRequest, его свойства и методы
- 45. События

4. Система оценивания отдельных заданий и зачетной / экзаменационной работы в целом

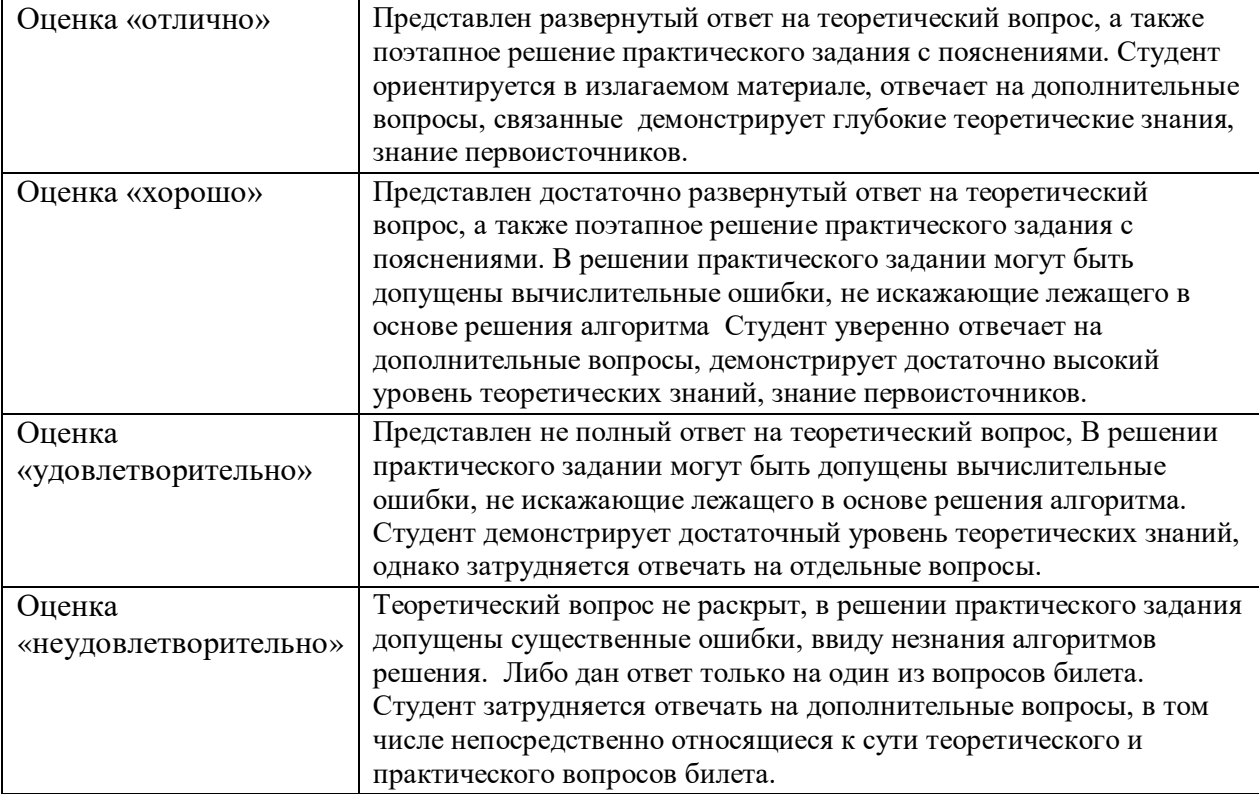

# **Критерии оценивания экзаменационной работы**